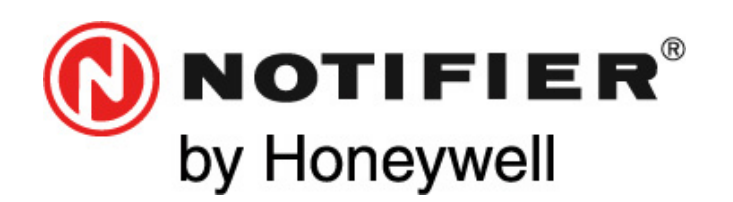

NOTIFIER ESPAÑA Avda Conflent 84, nave 23 Pol. Ind. Pomar de Dalt 08916 Badalona (Barcelona) Tel.: 93 497 39 60; Fax: 93 465 86 35

# **CENTRAL ANALÓGICA DE INCÊNDIO** *AM-6000*

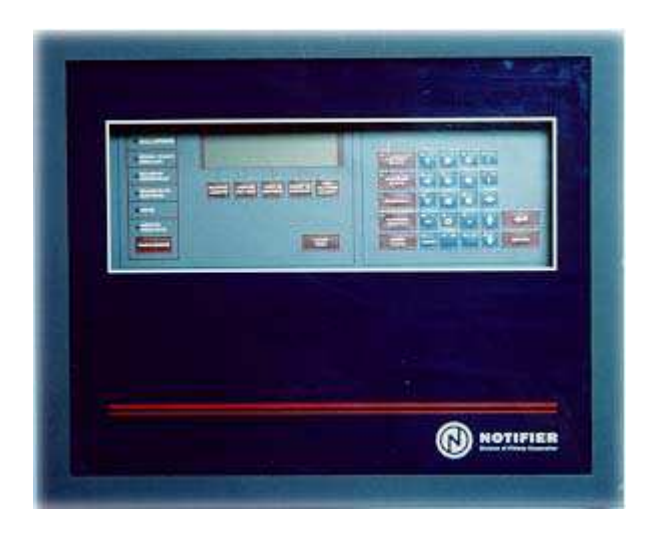

# **Manual do Utilizador e Programação**

 **MN-DT-250P 23 NOVEMBRO 2000** 

*Toda la información contenida en este documento puede ser modificada sin previo aviso.*

#### **PRECAUÇÕES PARA A INSTALAÇÃO**

A prática correcta dos seguintes requisitos, vai ajudá-lo a realizar uma instalação livre de problemas e conseguir que o sistema funcione correctamente durante um longo período de tempo.

**AVISO:** Podem-se ligar diferentes fontes de alimentação ao Painel de Controlo de Alarme contra Incêndio: Assegure-se que estão desligadas antes de uma colocação em marcha, pois as unidades de controlo podem ser danificadas quando se instalam ou retiram cartas ou módulos estando com alimentação. Leia atentamente este manual e não tente ligar ou colocar em serviço a Central sem o ter compreendido na sua totalidade .

**PRECAUÇÃO:** Para assegurar um correcto funcionamento o sistema deve ser testado depois de qualquer alteração na instalação ou programação. É recomendado fazer um restabelecimento geral depois de qualquer alteração de equipamentos, modificações ou reajustes, ou depois de qualquer modificação, reparação ou ajuste ao hardware do sistema ou à instalação eléctrica.

Todos os equipamentos, circuitos, funções do sistema ou do software que forem afectados por qualquer alteração devem ser testados a 100%. Além disso para se certificar que não existem outras funções afectadas que podariam passar despercebidas, devem ser testadas no mínimo 10% dos equipamentos iniciais que não são afectados directamente pela alteração (até um máximo de 50 equipamentos), e deve verificar também que o funcionamento do sistema esteja correcto.

**Este sistema** pode funcionar a uma temperatura de 0- 49°C e uma humidade relativa de 85%RH (nãocondensada) @ 30°C. De qualquer forma a vida das baterias do sistema e dos equipamentos electrónicos podem ser afectados por altas temperaturas e pela humidade. Portanto é recomendado que este sistema seja instalado num meio com temperaturas entre 15° e 17 °C.

**Verifique que a secção dos cabos é adequada** para as ligações dos equipamentos e do loop de comunicações. A maioria dos equipamentos não toleram mais de 10%I.R. de descarga da tensão especificada.

**Como todo equipamento electrónico,** este sistema pode operar de forma errada ou ser danificado quando está sujeito a altas descargas eléctricas. No entanto, os danos podem-se reduzir fazendo as ligações de terra apropriadas ao sistema. A Notifier não recomenda cabos sem blindagem já que aumenta susceptivelmente a descarga eléctrica por relâmpagos.

**Desligue a alimentação (AC) e as baterias** antes de retirar ou instalar circuitos. se não se segue este procedimento, estes circuitos podem ser danificados.

**Desmonte todas as uniões eléctricas antes de furar**. Sempre que seja possível introduza os cabos pela parte posterior ou lateral da unidade. Antes de fazer modificações, deve assegurar-se que a alteração não irá interferir nas baterias, transformadores e/ou placas de circuitos.

**Não aperte os parafusos mais do que o necessário**. Esta unidade contêm equipamentos de alta sensibilidade estática. Deve assegurar-se sempre que foi descarregada a energia estática do seu corpo antes de manejar placas de circuitos.

**Use equipamento antiestático** para proteger os circuitos ou equipamentos que tenham sido retirados da unidade.

**Siga os manuais de instrução** sobre instalação, operação e programação. Estas instruções devem ser seguidas para evitar danos no painel de controlo e equipamento associado.

#### **LIMITAÇÕES DO SISTEMA DE ALARMES CONTRA INCÊNDIOS**

**Um alarme automático contra incêndios** é composto tipicamente de detectores de fumo , de temperatura, botões de alarme manuais, sirenes e uma central de alarme contra incêndios. A central pode proporcionar um aviso antecipado prevenindo a tempo o desenvolvimento de um incêndio. Este sistema não assegura uma protecção total dos danos provocados nas instalações nem a perda de vidas originadas por um incêndio.

**Os detectores de fumo** podem não detectar o fogo se o detector se encontra em lugares onde não alcance o fumo, tais como chaminés, muros, telhados, açoteias ou por detrás de uma porta fechada. Os detectores de fumo também não detectarão o fogo se o detector estiver colocado noutro piso do edifício. O detector não pode detectar todos os tipos de incêndios, por exemplo fogos causados por fumar na cama, explosões violentas, fugas de gás, impróprio armazenamento de materiais inflamáveis, sobrecargas nos circuitos eléctricos, crianças brincando com ceras.

**Equipamentos de aviso sonoros** como aparelhos de sinalização e sirenes. Estes equipamentos podem não alertar as pessoas que estiverem localizadas em lugares tais como: O outro lado de uma porta fechada ou semiaberta; ou quando se encontram a outro nível ou piso do edifício.

**Um sistema de alarmes contra incêndios não** funcionará sem corrente eléctrica . Mas se a alimentação AC se avaria, o sistema deverá funcionar com baterias de apoio durante um certo tempo limitado.

**Os detectores Termovelocimétrico** reduzem a sua sensibilidade com o tempo. Por esta razão, o elemento de sensibilidade dos detectores Termovelocimétrico deve ser testado pelo menos uma vez por ano por um especialista em protecção contra incêndios qualificado.

**O equipamento de campo utilizado no sistema** pode não ser tecnicamente compatível com outros painéis de controlo. Este sistema está projectado para ser utilizado com os equipamentos recomendados pelo fabricante.

**Os maus funcionamentos mais comuns em** sistemas contra incêndios são causados por uma manutenção inadequada do equipamento. Todos os equipamentos cablagens e ligações devem ser testados e conservados por pessoas qualificadas. Estas pessoas devem ser profissionais em instalação de alarmes contra incêndios seguindo os procedimentos que se especificam junto com cada equipamento. As inspecções e testes aos sistemas deveriam ser levadas a cabo mensalmente ou segundo o período de tempo requerido pelas Jurisdições Locais e/ou Nacionais de Incêndios. Os relatórios escritos de todas as inspecções deverão ser arquivados.

# **INTRODUÇÃO**

Chave de Acesso.

Tecla de Retrocesso.

Programa.

Menu de Temporizações.

Endereçamento.

Teclas numéricas e alfabéticas.

# **PROGRAMAÇÃO DA CENTRAL FORA DE LINHA**

Programação de dados do sistema.

Autoprogramação de pontos.

Programação de conjuntos de pontos.

# **TECLAS DO PAINEL FRONTAL**

# **MENU DE PROGRAMAÇÃO**

# **Programação Parcial do Sistema.**

- Dar numeração aos Loops.
- $\bullet$  Estilo do Loop (4 ou 6).
- Leitura Prioritária.
- Temporizações.
- Fontes de Alimentação Auxiliares.
- LIMITE dos Grupos de Avanço/Retrocesso.
- Programação de Terminal e Impressora.
- Parâmetros locais.
- Carta de comunicações SIB-6000.
- Parâmetros especiais.
- Apagar programação.
- Programação de Pontos e Zonas.

#### **Programação Total do Sistema.**

#### **Programação Parcial de Pontos/Zonas/Grupos/Anunciadores.**

- Tipo de Identificação dos Dispositivos.
- Equações de Controlo (CPE).
- Designação dos Pontos.
- Opções.
- Distribuição Pontos/Anunciadores.

## **Programação Completa de Pontos/Zonas/Grupos/Anunciadores.**

MN-DT-250P NOTIFIER ESPAÑA 4

**Modificar Pontos/Grupos/Anunciadores.** 

**Chaves de Acesso.** 

**Mensagem do Sistema.** 

#### **Arquivo Histórico.**

#### **Autoprogramação de Loops.**

- Autoprogramação de Todos os Loops.
- Autoprogramação de Carta de 4 Loops.
- Autoprogramação de um Loop concreto.

## **Programação de Pontos desde. até….**

## **Modificação de Pontos desde. até….**

## **MENU DE LEITURA DE ESTADOS.**

#### **Configuração do sistema.**

- Loops Instalados.
- Estilo dos Loops (4 ou 6).
- Leitura Prioritária.
- Temporizações.
- Fontes de Alimentação Auxiliares.
- Limite dos Grupos de Avanço/Retrocesso.
- Programação de Terminal e Impressora.
- Parâmetros locais.
- Carta de comunicações SIB-6000.
- Parâmetros especiais.

#### **Leitura de Pontos**

**Lista de módulos Monitores Activos.** 

**Lista de módulos de Controlo Activos.** 

## **MENU DE ALTERAÇÃO DE ESTADOS.**

**Habilitar/Desabilitar Pontos/Zonas/Grupos.** 

**Módulos de Controlo.** 

**Sensibilidade dos Detectores.** 

**Temporizações.** 

**Diagnósticos.** 

**Walk-Test (Teste de Equipamentos) de Grupos.** 

**Descarga de Programação.** 

#### **MENU DE FUNÇÕES ESPECIAIS.**

#### **Impressão da Programação.**

- Configuração do Sistema.
- Estado de Pontos.
- Listagem de Alarmes.
- Listagem de Avarias.
- Listagem de Pontos não habilitados.
- Listagem de Módulos Monitores Activados.
- Listagem de Módulos de Controlo Activados.

#### **Menu do Arquivo Histórico.**

- Imprimir.
- Ver em Visor.
- Histórico de um Ponto.
- Estado do Arquivo.

## **DESCRIÇÃO DAS TECLAS DE FUNÇÃO DO TERMINAL.**

CRT-1/DOS Terminal.

Programa de Emulação de Terminal para Windows.

# **APÊNDICE "A": EQUAÇÕES DE CONTROLO (CPE)**

Regras da Programação das Equações de Controlo (CPE). Equação de Controlo "Vazia". Operadores válidos para as Equações de Controlo. Exemplos de Programação. Teclado.

## **APÊNDICE "B": ABREVIATURAS DOS TIPOS DE PONTOS**

#### **TABELAS**

# **INTRODUCÇÃO**

#### **CHAVES DE ACCESO**

Os Painéis de Controlo são fornecidos com três Chaves de Acesso com as quais se podem seleccionar três níveis de acesso distintos.

- NÍVEL  $1 = 11111$
- NÍVEL  $2=22222$
- NÍVEL  $3 = 33333$

O utilizador pode modificá-las seleccionando com o Nível 3 o menu "Programação Chaves".

As chaves devem ser de 5 caracteres **NUMÉRICOS**.

# **TECLA RETROCESSO** ←

Esta tecla tem várias funções:

- Cancelar o menu seleccionado.
- Durante a programação, esta tecla apaga o último caracter ou dígito introduzido.

#### **» NOTA: O Painel não aceitará nenhuma função se não lhe são incluídos todos os dados.**

#### **PROGRAMA**

Devido à contínua actualização de funções, é possível que algum menu de funções ou algumas actuações do sistema não estejam operativas.

Se activar estas funções, o visor lhe mostrará a seguinte mensagem:

# **FUNÇÃO NÃO HABILITADA**

#### **MENU DE TEMPORIZAÇÕES**

Sempre que se realiza uma operação de selecção de um menu, é activado um contador de 2 minutos.

Se durante este tempo nenhuma nova tecla for premida, o visor alterará a selecção anterior.

#### **ENDEREÇAMENTO**

Para algumas funções como "VER ESTADOS", é necessário dar o endereço do ponto ou zona de software. Não é necessário introduzir "0" antes do número e deve denominar-se segundo a seguinte descrição:

- **Lxx =** Loop seguido do seu número ( 1 a 16).
- **Sxx =** Sensor inteligente seguido do seu número ( 1 a 99).
- **Mxx =** Módulo endereçável seguido do seu número ( 1 a 99).
- **Zxx =** Zona de software seguida do seu número ( 1 a 150).
- **Gxx =** Grupo de software seguida do seu número ( 1 a 400).
- **Axx =** Anunciador seguido do seu número ( 1 a 32).
- **Pxx =** Ponto anunciador seguido do seu número ( 1 a 64).

#### **TECLAS NUMÉRICAS E ALFABÉTICAS**

Muitas das teclas colocadas na parte frontal da central têm várias funções.

O utilizador deve premir a tecla várias vezes até que apareça o caracter ou número desejado.

Se necessita tactear dois caracteres ou números iguais consecutivamente, deve seguir a sequência seguinte:

- Premir a tecla até que apareça o caracter ou número desejado.
- Premir "TECLA REPETIÇÃO", assim o último caracter será automaticamente repetido.
- Premir a tecla "SIGUINTE" para aceitar o último caracter e passar ao seguinte.
- Premir "ENTER" para finalizar o processo.

## **SEQUÊNCIA A SEGUIR PARA A PROGRAMAÇÃO DA CENTRAL**

**NOTA: ANTES DE REALIZAR QUALQUER PROGRAMAÇÃO, È NECESSÁRIO HABILITÁ-LA, MOVENDO A PONTE COLOCADA NA PARTE TRASEIRA DA CARTA DO VISOR, QUE SE PODERÁ LOCALIZAR ABRINDO A PARTE FRONTAL DO PAINEL.** 

Para realizar a programação inicial correctamente e não cometer erros com a consequente perda de tempo é recomendado seguir as instruções que são detalhadas nas paginas seguintes.

• **Realizar cópia das Folhas de Programação, colocadas no fim do Manual, para conservar os dados dos Detectores, Zonas de Software e Pontos Anunciadores do Sistema.** 

**NOTA: Colocar especial atenção à listagem do Tipos de Pontos do Apêndice "B".** 

- **Executar as cablagens das ligações do Painel como se descreve no Manual e proceder à alimentação do Painel.**
- **Se é necessário habilitar a impressora e o CRT/PC.**

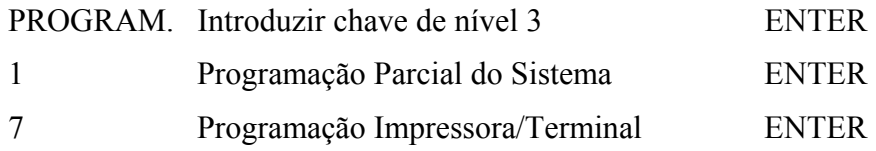

Responder a todas as perguntas que aparecem no visor do Painel.

# • **Programação de dados do Sistema:**  Loops instalados e tipo de ligação ,

Fontes de Alimentação Auxiliares,

Instalação e parâmetros relevantes da carta SIB-2S

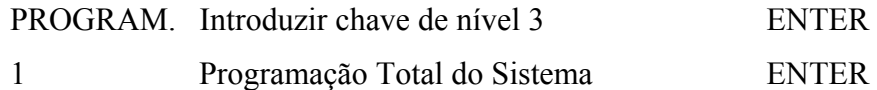

Responder a todas as perguntas que aparecem no visor do Painel.

#### • **Autoprogramação de Pontos:**

Esta opção permite carregar na memória do Painel os pontos instalados no Loop, com o seu tipo de ID e os seus dados por defeito.

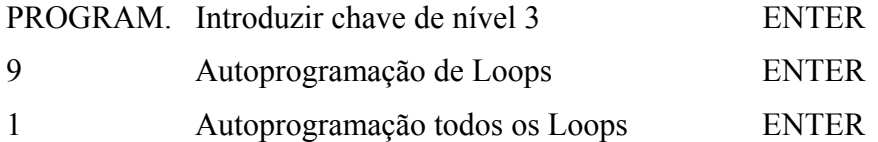

Após esta operação (menos de 15 min.), o visor mostrará todos os dados dos elementos encontrados em cada Loop, e será possível interrogá-los e confirmálos.

#### **» NOTA: ESTE PROCESSO PERMITE TER O SISTEMA OPERACIONAL POR TER A CAPACIDADE DE NOS FORNECER OS SINAIS DE FOGO E DE AVARIA GERAL.**

#### • **Programação de Pontos em conjunto.**

Esta opção permite programar em conjuntos, dados como: TIPO, CPE, NOME, e OPÇÕES ( Tempo de Verificação, Sensibilidade, etc.), em conjuntos de pontos consecutivos de um mesmo Loop.

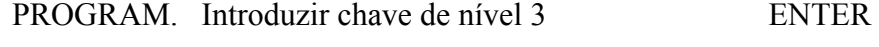

10 Programação de Pontos desde…até… ENTER

Responder a todas as perguntas que aparecem no visor do Painel.

Mediante algumas teclas colocadas no Painel frontal, o utilizador pode realizar as seguintes operações:

#### • **ACEITAR :**

Esta tecla permite reconhecer todos o eventos detectados pelo Painel de Controlo até esse momento.

Seguidamente permite a operação de Rearme do Sistema.

## • **REARME do SISTEMA :**

Esta operação requer chave de nível 2.

Esta operação permite ao utilizador limpar todos o eventos da memória do Painel de Controlo, rearma todos os CMX activados até esse momento e coloca todos os detectores em posição normal.

• **TESTE SISTEMA :** Função ainda não habilitada.

## • **REACTIVAR SIRENES :**

Esta operação é possível somente depois de activar ou silenciar das sirenes. Esta tecla permite ao operador reactivar as saídas previamente silenciadas. Esta função só é possível antes de um rearme.

#### • **SILENCIAR SIRENES :**

MN-DT-250P NOTIFIER ESPAÑA 10

Esta tecla permite ao operador realizar um silêncio temporizado de todos os CMX (programados como silenciáveis) activados em alarme ou avaria.

Um LED do Painel mostrará a condição de "Silenciar sirenes"

## • **TESTE DE LED :**

Esta tecla permite ao operador activar os Leds do Painel para verificar o seu funcionamento.

## • **LISTAS :**

Esta tecla permite escolher a lista de eventos ocorridos no Sistema.

Os eventos estão distribuídos por categorias.

O visor mostrará o seguinte menu:

 SELECCIONE LISTA DE EVENTOS 1 = ZONAS em ALARME 2 = ZONAS em AVARIA 3 = AVARIAS do SISTEMA 4 = ZONAS DESABILITADAS 5 = PONTOS NÃO HABILITADOS

# **1 = ALARME DE ZONA**

As duas primeiras linhas do visor indicam a primeira zona em alarme.

Utilizando as teclas ACIMA/ABAIXO poderá escolher entre as zonas em alarme.

Premindo ENTER aparecerá visualizada a zona seleccionada.

As três primeiras linhas indicam o primeiro ponto da zona em alarme.

Utilizando as teclas ACIMA/ABAIXO poderá escolher entre os pontos em alarme pertencentes à zona.

Premindo a tecla RETROCESSO voltará ao menu principal.

## **2 = AVARIA DE ZONA**

As duas primeiras linhas do visor indicam a primeira zona em avaria.

Utilizando as teclas ACIMA/ABAIXO poderá escolher entre as zonas em avaria.

Premindo ENTER aparecerá visualizada a zona seleccionada.

As três primeiras linhas indicam o primeiro ponto da zona em avaria.

Utilizando as teclas ACIMA/ABAIXO poderá escolher entre os pontos em avaria pertencentes à zona.

Premindo a tecla RETROCESSO voltará ao menu principal.

# **3 = AVARIA do SISTEMA**

As duas primeiras linhas do visor indicam a primeira avaria do Sistema.

Utilizando as teclas ACIMA/ABAIXO poderá escolher entre a lista de avarias.

Premindo a tecla RETROCESSO voltará ao menu principal.

# **4 = ZONAS DESABILITADAS.**

As duas primeiras linhas do visor indicam a primeira zona inabilitada.

Utilizando as teclas ACIMA/ABAIXO poderá escolher entre a lista de zonas desabilitadas.

Premindo a tecla RETROCESSO voltará ao menu principal.

# **5 = PONTOS NÃO HABILITADOS.**

As duas primeiras linhas do visor indicam os primeiros pontos não habilitados.

Utilizando as teclas ACIMA/ABAIXO poderá escolher entre a lista de pontos não habilitados.

Premindo a tecla RETROCESSO voltará ao menu principal.

**» NOTA: O mesmo resultado será obtido seleccionando opção 1 e 2 (Zonas em Alarme/Avaria ) do menu "Selecção Lista de Eventos" do seguinte modo:** 

**Em condições de Alarme/Avaria o visor mostrará a primeira Zona em Alarme/Avaria.** 

- **Premindo Enter as três primeiras linhas do visor mostrarão toda a informação pertencente ao primeiro Ponto em Alarme/Avaria.**
- **Se existe mais de um Ponto em Alarme/Avaria, podem ser vistos utilizando as teclas ACIMA/ABAIXO.**

**Premindo RETROCESSO o visor voltará ao menu principal.** 

# **MENU PROGRAMAÇÃO**

Este menu permite ao utilizador modificar partes da Configuração Inicial do Sistema.

# **INTRODUZIR CHAVE DE NÍVEL 3 :**

O visor mostrará o Menu Principal de Programação:

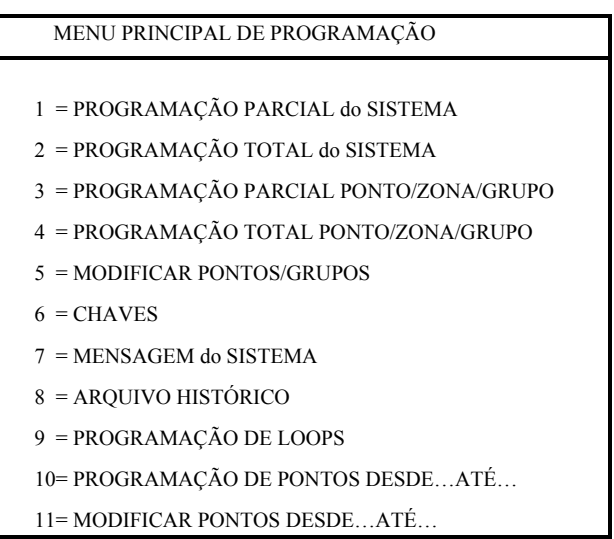

# **1 = PROGRAMAÇÃO PARCI AL DO SI STEMA**

Esta opção permite seleccionar uma parte da Configuração do Sistema e dos Parâmetros Gerais.

O visor mostrará o submenu de Programação Parcial do Sistema:

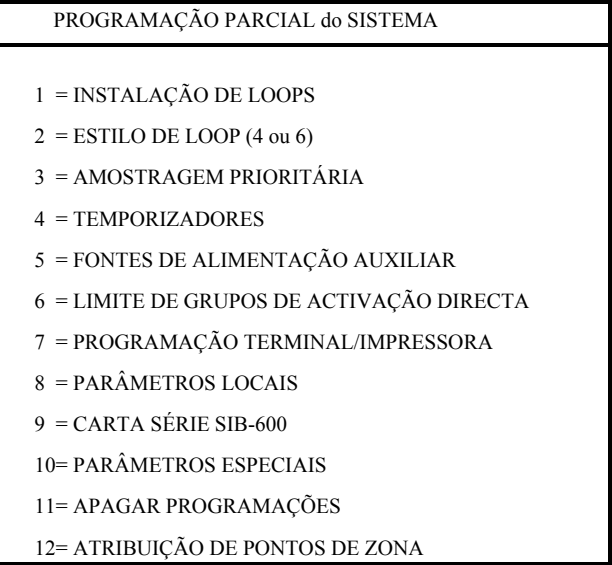

# **1 = INSTALAÇÃO DE LOOPS**

Esta opção permite a instalação ou modificação na memória do sistema de cada Loop instalado.

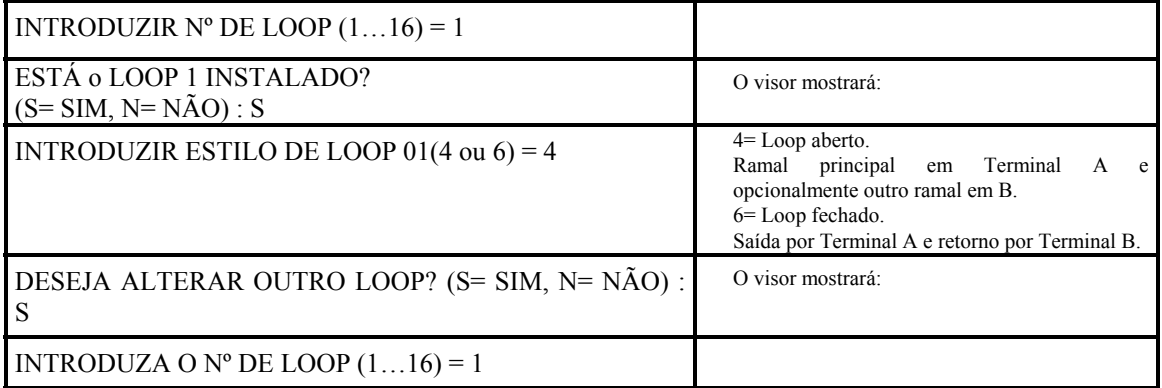

## **» NOTA: O programa aparece TEM corresponde aos Loops instalados .**

# **2 = ESTILO DE LOOPS (4 ou 6) :**

Esta opção permite alterar na memória do sistema, o estilo de loop, de acordo com as normas NFPA (estilo 4= Loop aberto, estilo 6= Loop fechado). Ver secção anterior.

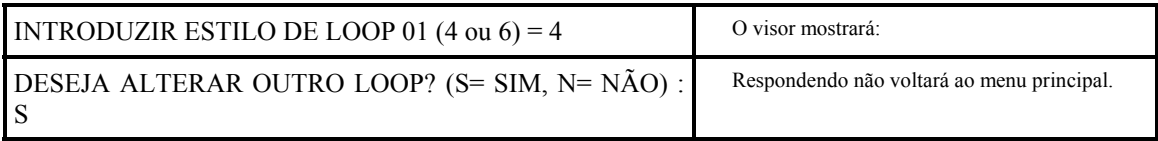

# **3 = AMOSTRAGEM PRIORITÁRIA:**

Esta opção permite programar prioridades durante o processo dos primeiros 20 módulos respeitante aos detectores de cada loop.

Esta opção permite obter uma recolocação mais rápida entre "causa e efeito" (como exemplo os botões de alarme ).

**» NOTA: a amostra prioritária refere-se aos primeiros 20 endereços de cada loop, tanto para módulos de controlo como para monitores.**

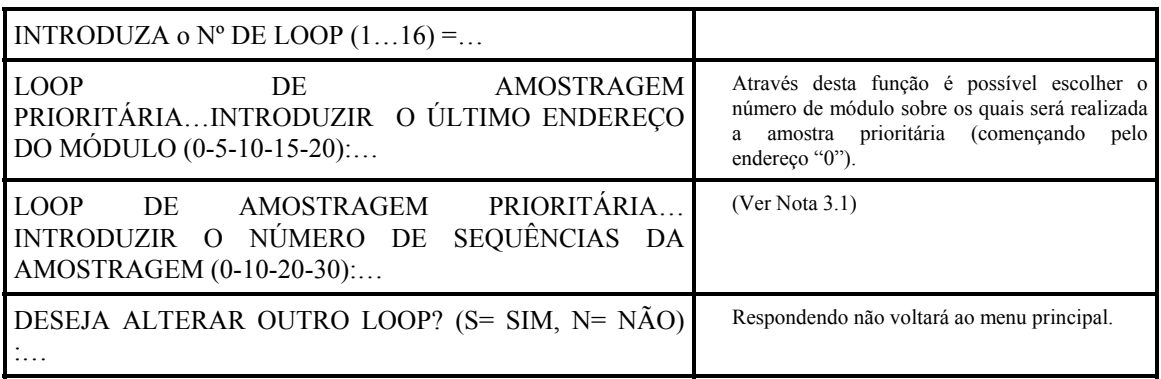

**Nota 3.1**: Através desta função é possível programar um processo rápido de amostragem de módulos. Por exemplo, se pomos 20, significara que cada 20 detectores, o sistema realizará uma amostragem prioritária dos módulos designados.

Por outro lado é possível acelerar ainda mais a amostragem se introduzimos o valor 10.

## **4 = TEMPORIZADORES:**

Esta opção permite programar o tempo de retardo da Verificação de Alarme dos Detectores, o tempo de Inibição de Silenciar sirenes e o tempo de activação dos Módulos CMX.

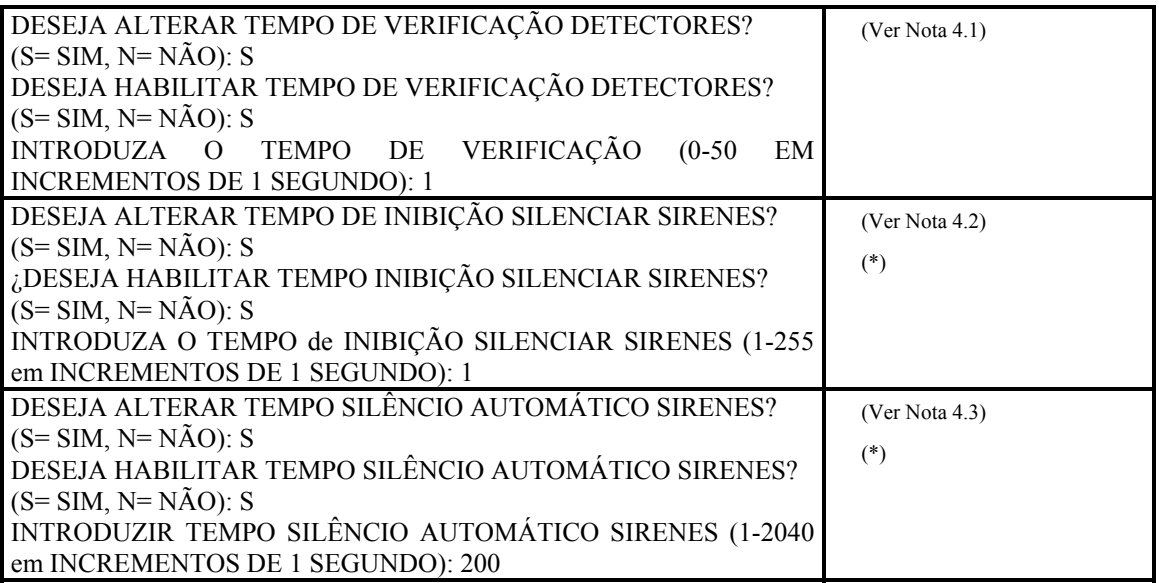

**Nota 4.1: O TEMPO DE VERIFICAÇÃO DE DETECTORES** permite obter uma supervisão dos detectores atribuindo-lhes um tempo de confirmação de alarme.

Esta função será realizada unicamente nos detectores que tenham habilitada esta verificação (ver menu Programação de Pontos). Haverá uma letra "X" junto ao valor de câmara nos detectores não habilitados, que se mudará para "V" nos que tenham habilitada a verificação.

**Nota 4.2: O TEMPO DE INIBIÇÃO SILENCIAR SIRENES é** uma função do sistema que bloqueará o silenciar sirenes durante o tempo atribuído desde o começo de uma alarme.

**Nota 4.3: O TEMPO DE SILÊNCIO AUTOMÁTICO SIRENES** é uma função do sistema que cortará automaticamente as sirenes Após do tempo fixado desde que se inicia a alarme. **Nota**: a função corte será habilitada durante a programação de cada ponto.

**Nota 4.4: O TEMPO DE VERIFICAÇÃO DE AVARIA REDE (AC) é** uma função do sistema que permite programar um tempo mínimo de perda de alimentação (AC), para que nos dê um sinal de Perda de Alimentação Principal.

# **5 = FONTES DE ALIMENTAÇÃO AUXILIARES:**

Esta opção permite programar o número de fontes de alimentação auxiliares (AVPS) do sistema.

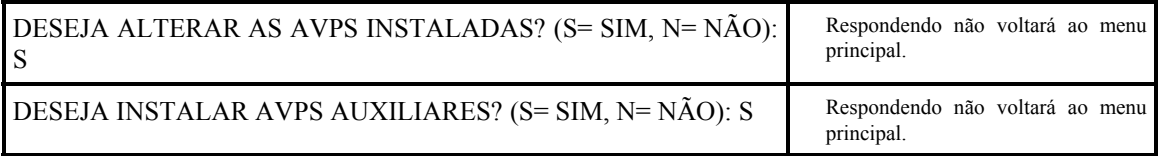

# **6 = LIMITE DE GRUPOS DE ACTIVAÇÃO DIRECTA/INVERSA:**

Esta opção permite programar o número de separação entre os grupos de activação directa e os de activação inversa.

MN-DT-250P NOTIFIER ESPAÑA 17

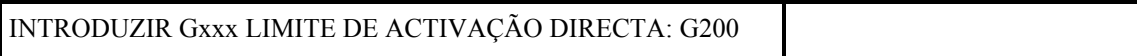

A AM-6000 fornece 400 grupos cujo TIPO-ID em programação deverá ser:

- **FGRP**= Grupos de activação directa (activados por detectores ou módulos monitor)
- **RGRP**= Grupos de activação inversa (activados por outros grupos)

# **7 = PROGRAMAÇÃO TERMINAL/IMPRESSORA :**

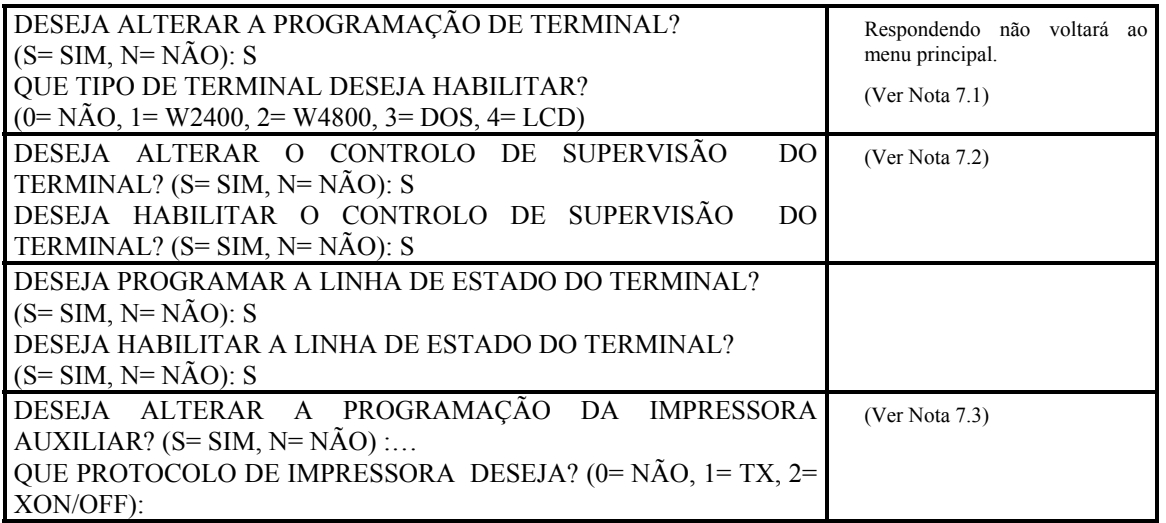

**» NOTA: Se numa das fases anteriores se responde "NÃO", o programa vai directamente ao ponto seguinte.**

**Nota 7.1**: 1= Window 2400 Baudios Terminal, 2= Window 4800 Baudios Terminal Windows, 3= DOS Terminal, 4= Ligação Painel LCD 6000 + 4800 Baudios Terminal Windows.

**Nota 7.2**: As ligações entre o Painel de Controlo e o Terminal é periodicamente supervisado e se a ligação se perde ou se o Terminal é apagado, o sistema indicará avaria.

**Nota 7.3**: Esta função permite habilitar a ligação de uma impressora série ao Painel de Controlo.

## **8 = PARÂMETROS LOCAIS:**

Esta opção permite programar os parâmetros locais do sistema ou as cartas, por exemplo habilitar/desabilitar a sirene do painel durante a programação de equipamentos, etc.

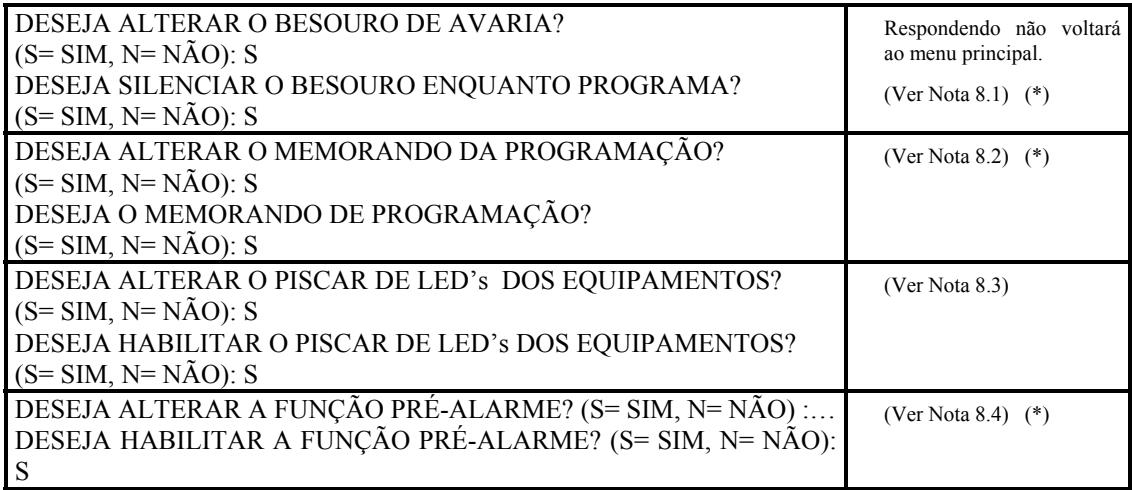

**» NOTA: Se numa das fases anteriores se responde "NÃO", o programa vai directamente ao ponto seguinte.**

#### **(\*): Funções não habilitadas.**

**Nota 8.1: BESOURO DE AVARIA - em** caso de programação de pontos não ligados ao Painel, este detectará o problema e o besouro tocará. Esta função permite excluir o besouro enquanto programa.

**Nota 8.2: MEMORANDO DE EVENTOS** - com esta função habilitada o besouro apitará cada minuto, somente em caso de silenciar sirenes, não em caso de rearme.

**Nota 8.3: PISCAR DE LED's DE EQUIPAMENTOS** - Será possível habilitar o piscar ou não os dos detectores e módulos enquanto se realiza a amostragem normal.

Esta função pode ser utilizada em ambientes como hospitais, hotéis e similares.

**Nota 8.4: FUNÇÃO DE PRÉ-ALARME** - Esta função substitui a necessidade de manutenção (80% do valor de alarme durante um período superior a 36 horas), com uma mensagem de alerta de Pré-alarme (80% do valor de alarme mais de um minuto).

## **9 = CARTA SÉRIE SIB-600:**

Esta opção requer a instalação ou alteração da carta SIB-600 para ligar anunciadores, terminal gráfico ou sistemas de supervisão , e para a instalação ou alteração de anunciadores.

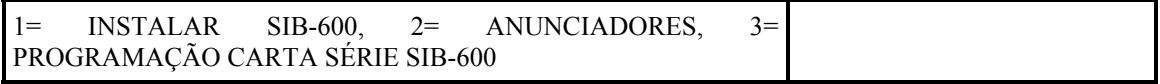

#### Premindo 1= **INSTALAR SIB-600**, o visor mostrará:

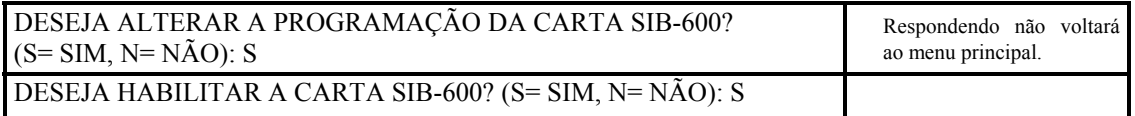

#### Premindo 2= **ANUNCIADORES**, o visor mostrará:

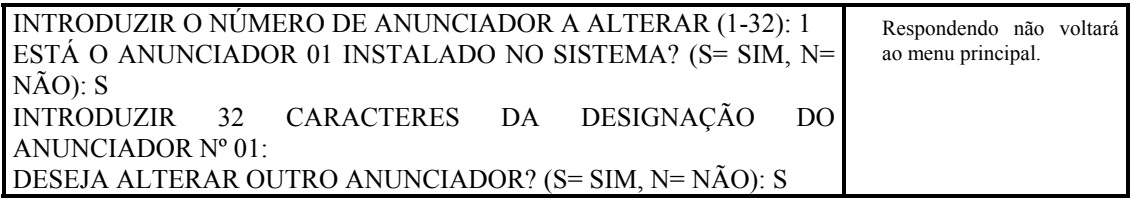

## Premindo 3= **PROGRAMAÇÃO CARTA SÉRIE SIB-600**, o visor mostrará:

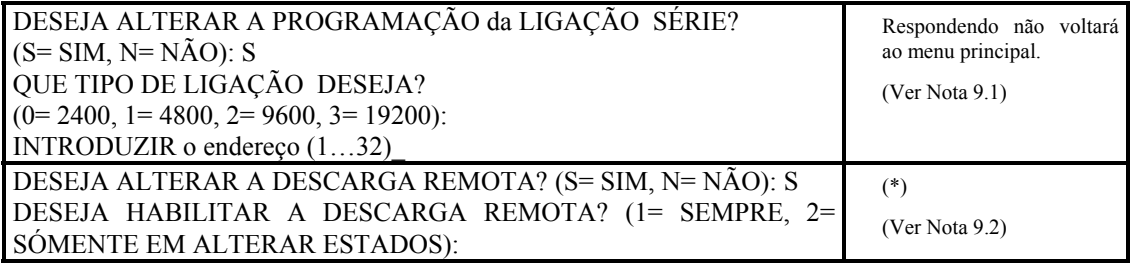

#### **(\*): Funções não habilitadas.**

**Nota 9.1: LINHA DE COMUNICAÇÃO** - Seleccionando "0" desabilitaremos as comunicações série.

Utilizar a porta RS-232 para uma distância máxima de 15 metros e o RS-485 até 1.800 metros.

**SELECÇÃO DE VELOCIDADE**: Sugere-se que se seleccione 19.200 baudios para a ligação a um PC com o programa de Carga/Descarga.

**Nota 9.2:** Seleccionando "Sempre" o Painel de Controlo aceitará sempre o "Começo de Descarga de Programação" desde a linha série. Seleccionando "Somente em Alterar Estados" o utilizador deverá seleccionar, para activá-la, a opção Nº 7 = DESCARGA DE PROGRAMAÇÃO desde o "Menu Alterar Estados" (Para mais detalhes deve referir-se a "Menu Alterar Estados").

# **10 = PARÂMETROS ESPECIAIS:**

Esta opção permite seleccionar os parâmetros opcionais do sistema.

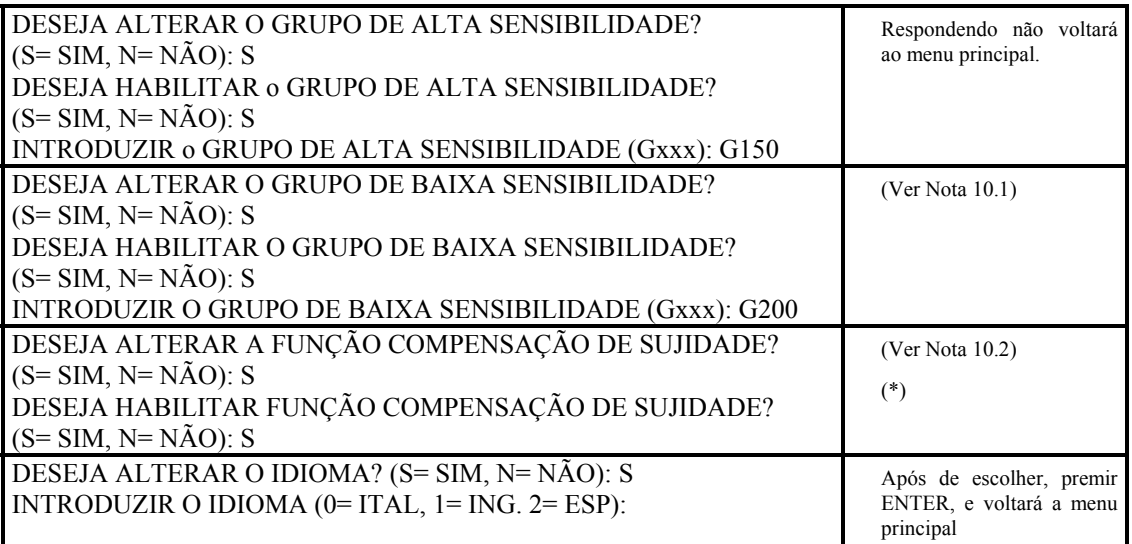

## **(\*): Funções não habilitadas.**

**Nota 10.1: GRUPO DE ALTA E BAIXA SENSIBILIDADE** - é possível definir dos Grupos (de os 400 disponíveis), sendo necessário programar a sua equação CPE, utilizando o operador TIMER, com o objectivo de serem activados somente durante um certo período de tempo.

Estes grupos podem ser definidos como: Grupo de Alta Sensibilidade e Grupo de Baixa Sensibilidade.

**Nota 10.2: FUNÇÃO COMPENSAÇÃO DE SUJIDADE** - Habilitando esta função, o Painel compensará as pequenas variações de valor de um detector. Esta função permitirá prevenir o envelhecimento dos circuitos electrónicos e as pequenas variações devidas à sujidade dos detectores.

# **11 = APAGAR PROGRAMAÇÕES:**

Esta opção permite apagar todos os dados da memória não volátil.

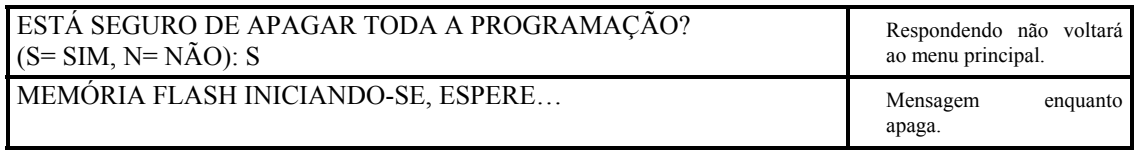

# **12 = PROGRAMAÇÃO DE PONTOS DE ZONA:**

O painel de controlo permite repartir o sistema entre um máximo de 150 zonas físicas.

Estas zonas são a base para visualizar os pontos em avaria ou alarme.

Esta opção permite distribuir um número de até 32 elementos (detectores e módulos) por zona física.

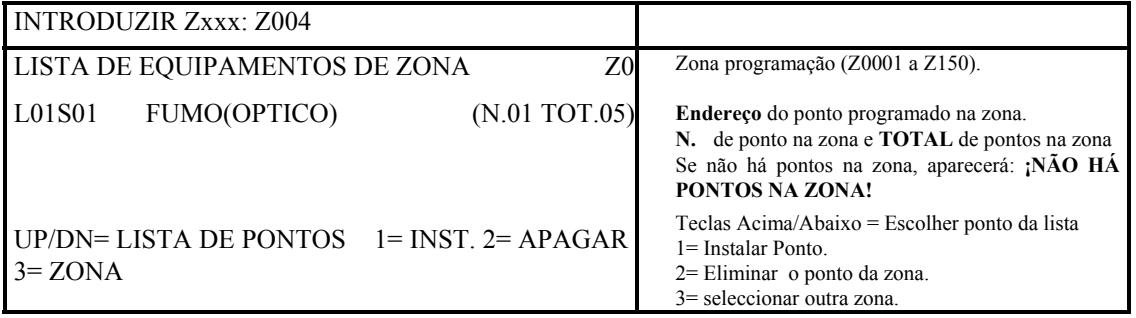

**» NOTA: os pontos, não localizados numa zona, serão colocados na zona por defeito (Z000).**

# **2 = PROGRAMAÇÃO TOTAL DO SI STEMA**

Esta opção permite programar todos os parâmetros de configuração do sistema.

Para completar a configuração, o utilizador deverá responder à sequência de perguntas.

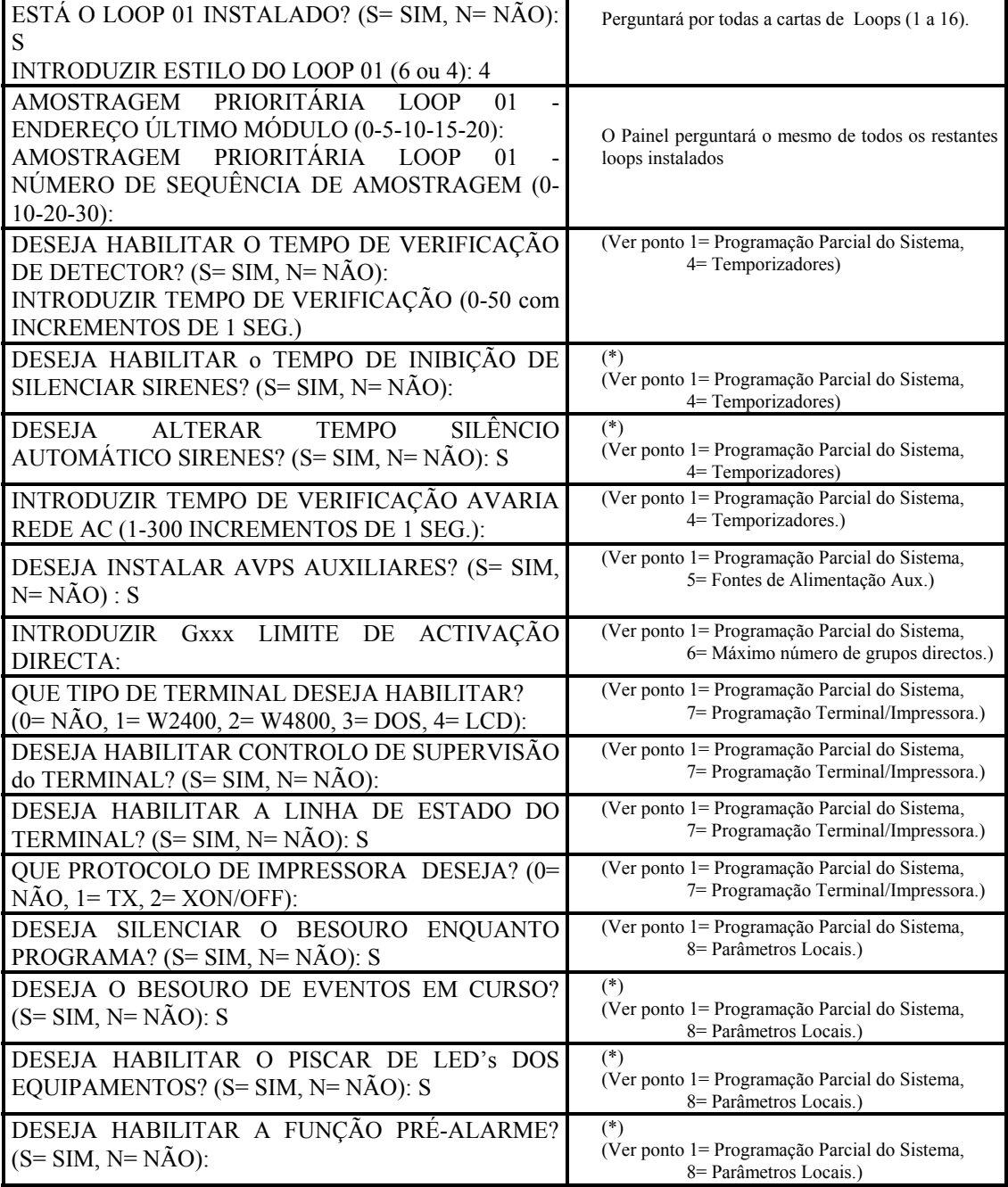

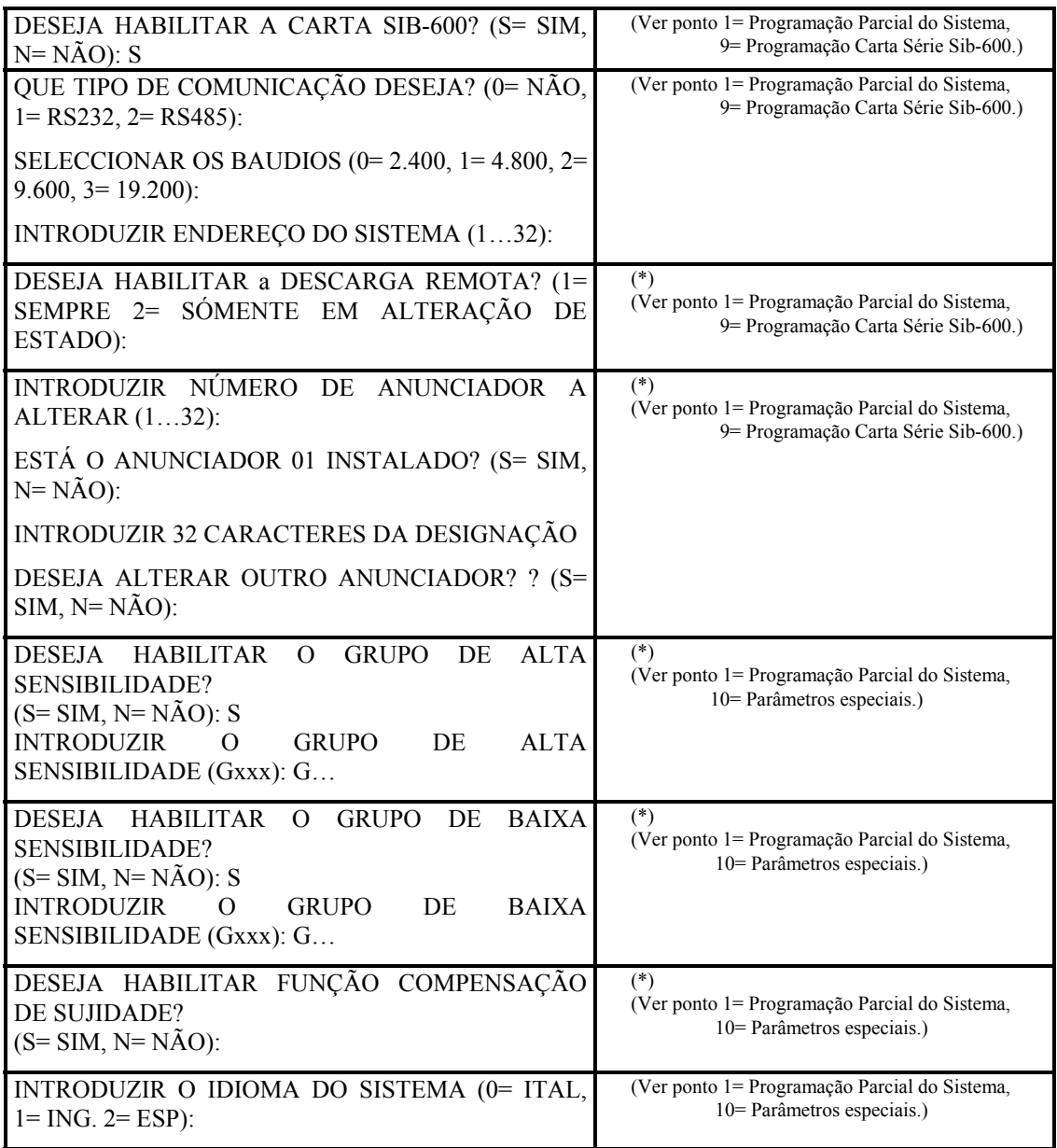

# **3 = PROGRAMAÇÃO PARCI AL DE PONTOS / ZONAS / GRUPOS / ANUNCI ADORES**

Esta opção permite alterar parâmetros de actuação dos elementos programados.

**» NOTA: Este submenu pedirá o endereço do detector, zona, grupo ou anunciador a alterar.** 

**Não é necessário introduzir os zeros iniciais. Introduzir o endereço do seguinte modo:**

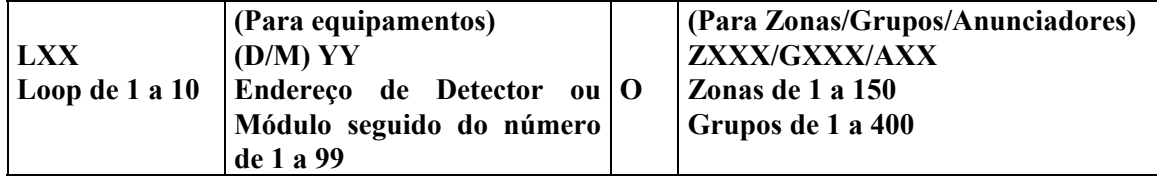

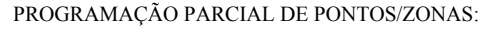

- 1 = TIPO DE SOFTWARE DO DISPOSITIVO
- 2 = EQUAÇÕES DE CONTROLO (CPE)
- 3 = DESIGNAÇÃO
- $4 = OP\zeta \tilde{O}ES$
- 5 = ASSOCIAÇÃO EQUIPAMENTOS/ANUNCIADORES

## **1 = TIPO DE SOFTWARE DO DISPOSITIVO:**

Esta opção permite alterar o tipo de identificação de software mostrados no "Apêndice B", para detectores, módulos, zonas, grupos, e anunciadores.

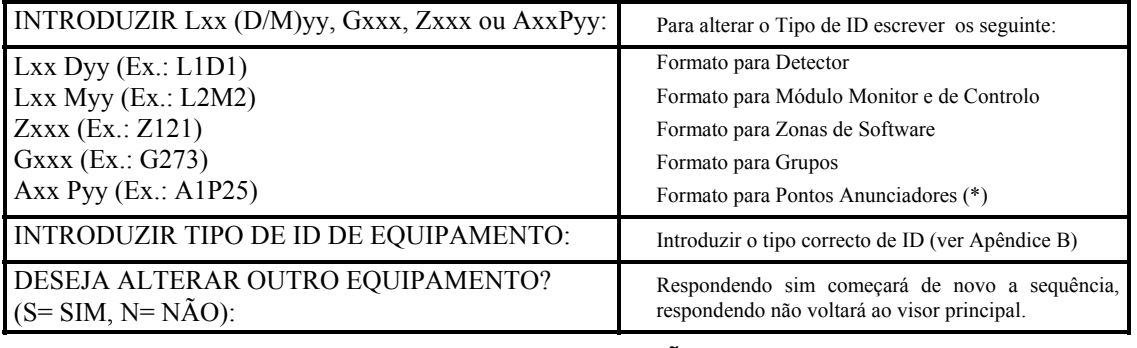

# **2 = EQUAÇÕES DE CONTROLO (CPE):**

Esta opção permite alterar a equação de controlo atribuída a cada detector/módulo, zona , grupo ou anunciador.

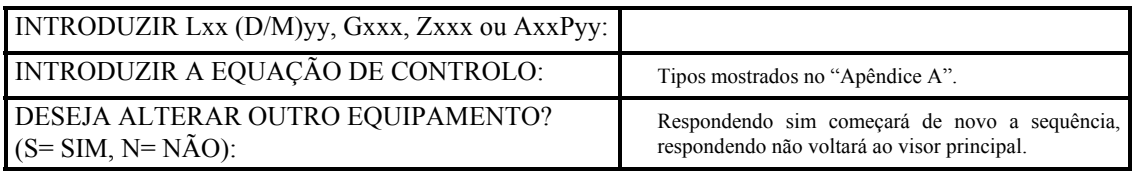

# **3 = DESIGNAÇÃO:**

Esta opção permite alterar a designação de utilizador atribuída a cada detector/módulo, zona, grupo ou anunciador.

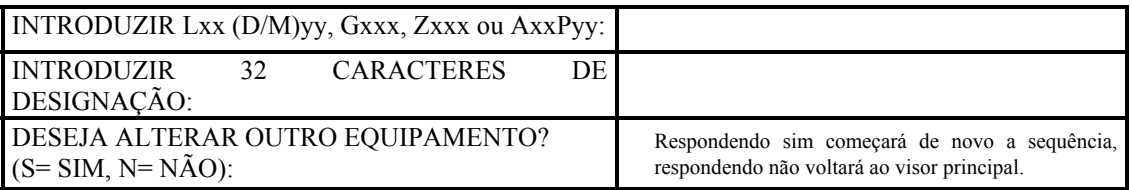

## **4 = OPÇÕES:**

Esta opção permite alterar as opções de operação de cada detector/módulo ou grupo.

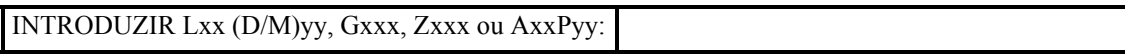

Se o endereço pertence a um **detector**:

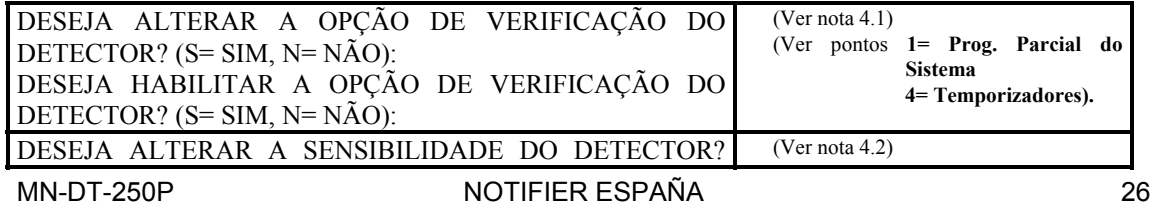

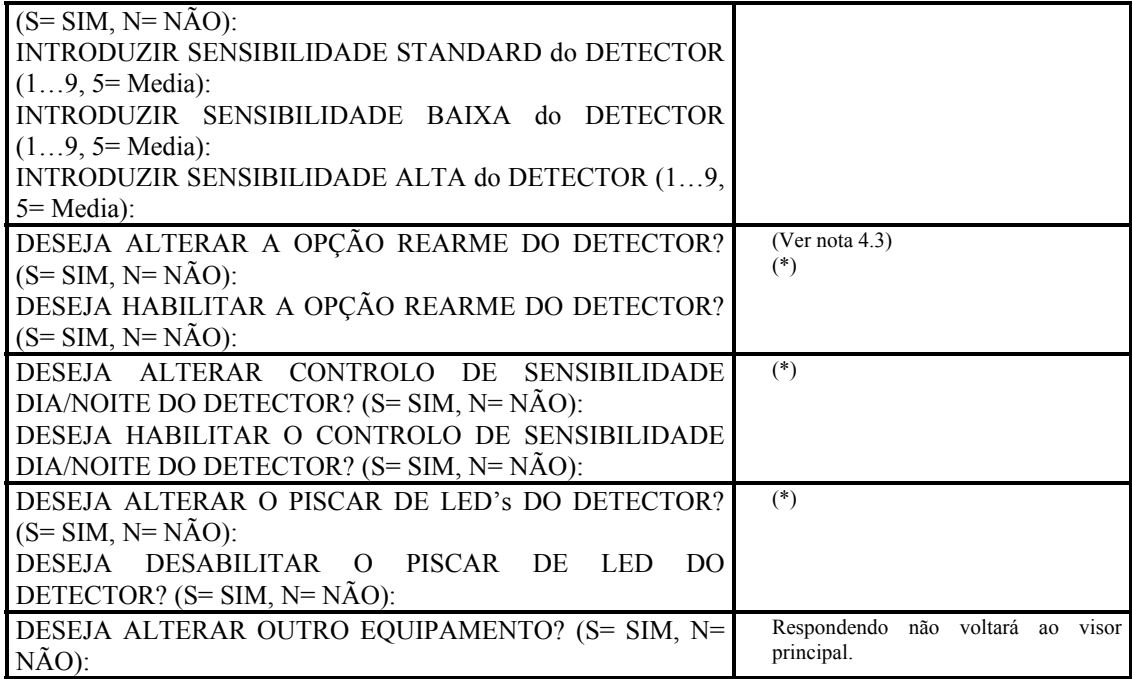

**Nota 4.1: OPÇÃO DE VERIFICAÇÃO** - o sistema verificará que o ponto permanece em estado de Alarme/Avaria durante o tempo de verificação definido no menu "Programação do Sistema".

**Nota 4.2: SENSIBILIDADE DO DETECTOR** - é possível programar três níveis de sensibilidade:

- a) **Sensibilidade Standard:** a utilizada normalmente.
- b) **Sensibilidade Baixa:** Utilizada para definir a programação Dia/Noite.
- c) **Sensibilidade Alta:** Utilizada para definir a programação Dia/Noite.

Em cada nível é possível definir valores entre 1 a 9:

1= Menor sensibilidade, 5= Sensibilidade normal, 9= Maior sensibilidade.

**Nota 4.3: OPÇÃO DE AUTO-REARME** - Habilitando esta função o Painel indicará quando o detector entra em condição de alarme e quando volta ao estado normal. Neste caso o sistema é rearmado automaticamente e o detector não conserva encravado o Led.

Se o endereço pertence a um **módulo monitor**:

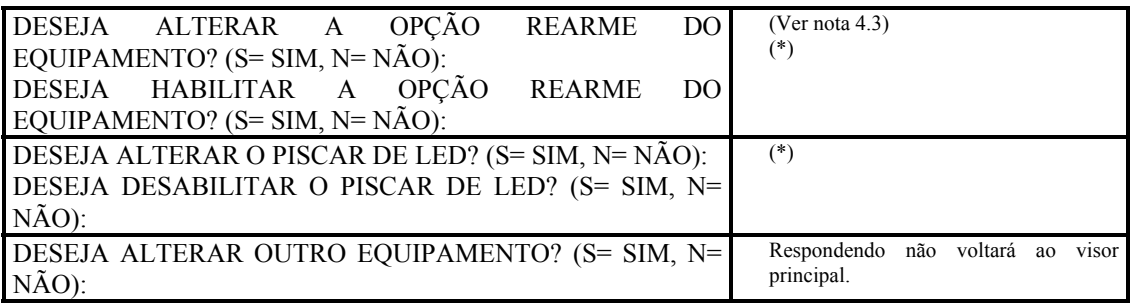

Si o endereço pertence a um **módulo de controlo**:

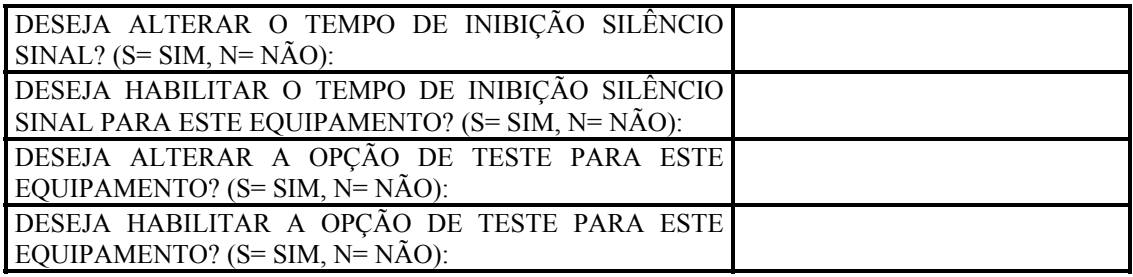

#### Se o endereço pertence a um **grupo**:

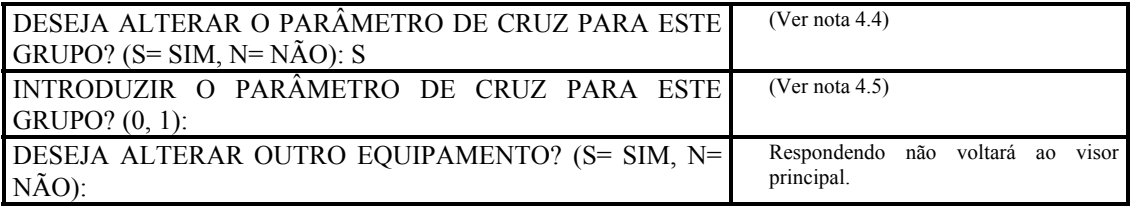

#### **(\*): Funções não habilitadas.**

**Nota 4.3: PARÂMETRO DE CRUZ** - Permite ter um alarme num grupo, unicamente quando haja pelo menos dois equipamentos (detectores ou módulos) em alarme.

#### **Nota 4.3:**

**0=** PARÂMETRO DE CRUZ DE GRUPO NÃO ACTIVADO, neste grupo.

**1=** PARÂMETRO DE CRUZ DE GRUPO ACTIVADO, neste grupo.

## **» NOTA: O menu "OPÇÕES" não é aplicável às Zonas de Software.**

## **Para pontos anunciadores AxxPyy não está actualmente habilitada esta função.**

# **5 = ASSOCIAÇÃO EQUIPAMENTOS/ANUNCIADORES:**

Esta opção permite associar os equipamentos aos pontos anunciadores.

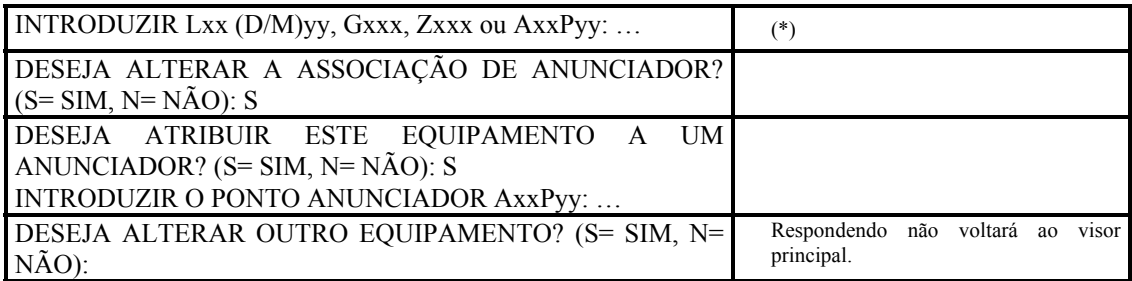

**(\*): Funções não habilitadas.** 

# **4 = PROGRAMAÇÃO TOTAL DE PONTOS / ZONAS / GRUPOS / ANUNCI ADORES**

Esta opção permite a programação completa dos pontos endereçáveis, detectores, módulos, grupos, zonas e pontos anunciadores do sistema.

Recordar que o Painel AM-6000 permite executar esta operação em conjuntos, para ganhar tempo (ver a secção **10= PROG. DE PONTOS DESDE…ATÉ…**)

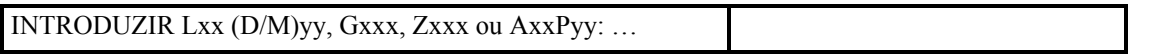

**» NOTA: Para a descrição de cada parâmetro deve referir-se a "Programação Parcial de Pontos".** 

# **5 = APAGAR PONTOS/ GRUPOS/ ANUNCI ADORES**

Esta opção permite o apagar dos pontos endereçáveis, detectores, módulos, grupos, zonas e pontos anunciadores do sistema.

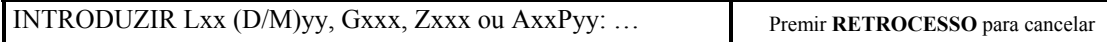

Depois de responder, o visor mostrará:

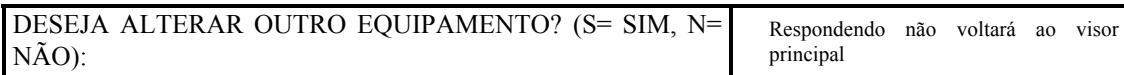

**» NOTA: os equipamentos apagados somente podem ser reinstalados na opção "PROGRAMAÇÃO TOTAL DE PONTOS".** 

**Se o equipamento que deseja apagar se encontra em alarme, será preciso realizar um REARME do SISTEMA antes de apagá-lo.** 

# **6 = CHAVES**

Esta opção permite alterar as chaves de acesso de Nível um, Dos e Três.

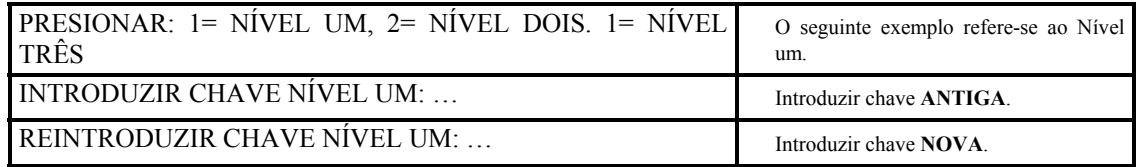

**» NOTA: As chaves devem ser de 5 dígitos numéricos.** 

**Por defeito as chaves são: Nível 1= 11111, Nível 2= 22222, Nível 3= 33333.** 

# **7 = MENSAGEM DO SI STEMA**

Esta opção permite programar uma designação do utilizador de 40 caracteres que aparecerá quando a central se encontrar em estado normal.

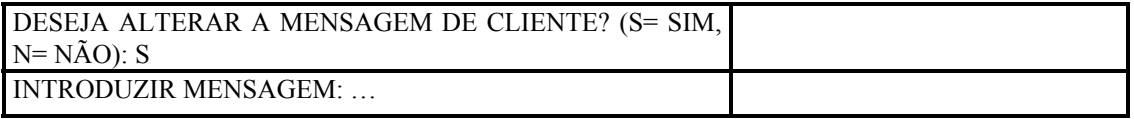

# **( \* ) 8 = ARQUI VO HI STÓRI CO**

Esta opção permite habilitar e desabilitar o arquivo histórico dos eventos da Central.

**(\*): Funções não habilitadas.** 

# **9 = AUTOPROGRAMAÇÃO DE LOOPS**

Esta opção permite realizar a autoprogramação de todos os elementos instalados nos loops.

AUTOPROGRAMAÇÃO DE LOOPS:

1 = AUTOPROGRAMAÇÃO TODOS OS LOOPS

2 = AUTOPROGRAMAÇÃO CARTA 4-LOOPS

3 = AUTOPROGRAMAÇÃO DO LOOP Nº

# **1 = AUTOPROGRAMAÇÃO DE TODOS OS LOOPS:**

Esta opção permite executar a programação completa do sistema (utilizar somente na instalação inicial).

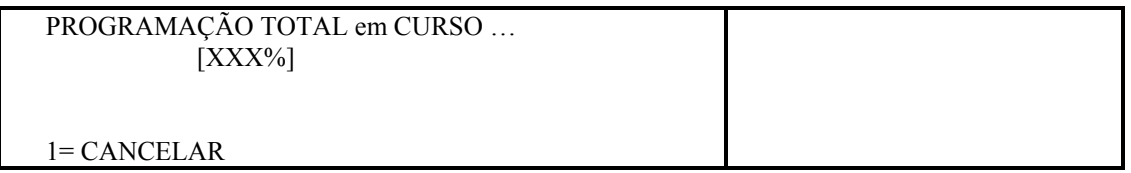

O sistema testará todos os equipamentos ligados em todos os loops, atribuindo-lhes o tipo de ID correcto assim como os dados por defeito do resto dos parâmetros: (CPE= (), SENSIBILIDAD= 5, etc.).

Premir **1** para cancelar.

Ao finalizar a autoprogramação (15 min. aproximadamente), o visor mostrará:

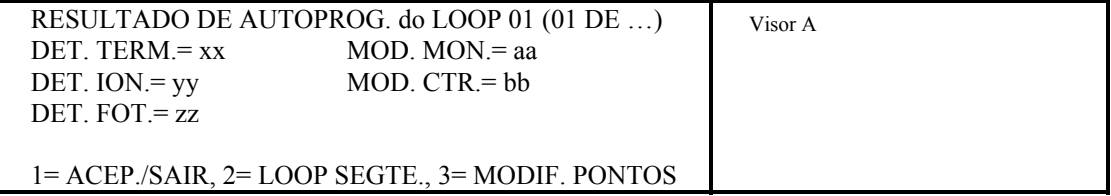

 $\Box$  Premindo a tecla 1 o sistema carregará em memória todos os dados dos loops mostrados na visor.

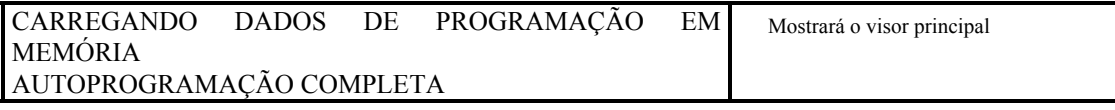

□ Premindo a tecla 2 (Loop Seguinte), o sistema carregará em memória os dados do loop que está no visor e visualizará o resultado do loop seguinte.

Também permite verificar em todos os loops os elementos que tenham sido encontrados automaticamente.

 $\Box$  Premindo a tecla 3 poderá verificar e alterar a programação de cada equipamento seleccionado.

Escolha se quiser visualizar detectores ou módulos.

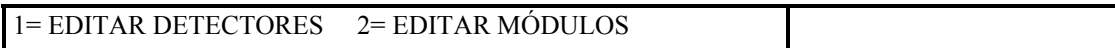

Após da selecção, o visor mostrará os dados pertencentes ao primeiro ponto encontrado na autoprogramação. Exemplo:

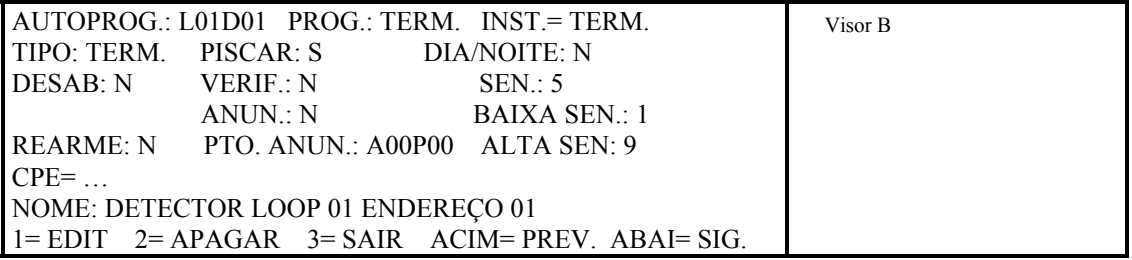

- **AUTOPROG.=** Endereço do ponto.
- **PROG.=** Tipo de ID em memória antes da autoprogramação.
- **INST.=** Tipo de ID por defeito encontrado enquanto se autoprogramava.
- **TIPO=** Tipo de ID atribuída ao equipamento.
- **PISCAR=** Piscar de Led (defeito = S).
- **DIA/NOITE=** Alteração da sensibilidade Dia/Noite (defeito = N).
- **INHAB.=** Equipamento excluído (defeito = N).
- **VERIF.:** Verificação de alarme (defeito 5= Media).
- **SEN.:** Nível de sensibilidade (defeito = 5).
- **REARME**=  $(\text{defeito} = N)$ .
- **BAIXA SEN./ALTA SEN.:** Valor atribuído ao detector para baixa/alta sensibilidade. Estes valores serão válidos quando:
	- a) O grupo baixa/alta sensibilidade está activado (por CPE)
	- b) A função dia/noite está habilitada.
- **ANUN.=** Atribuição a um anunciador (defeito = N).
- **PTO. ANUN.:** Endereço ponto anunciador atribuído **AxxPyy** (defeito = 00).
- **CPE=** Equação de controlo programada (defeito = Nenhuma).
- **NOME=** Designação do ponto (defeito = detector ou módulo, loop… endereço…).
- Usar a tecla Acima/Abaixo para visualizar os dados do anterior ou equipamento seguinte.
- Premir a tecla 1 para mover o cursor entre dados do visor. Utilizar **ENTER** para confirmar os alterações.
- $\Box$  Premir a tecla 2 para apagar o ponto. Aparecerá o ponto seguinte.
- $\Box$  Premindo a tecla 3:

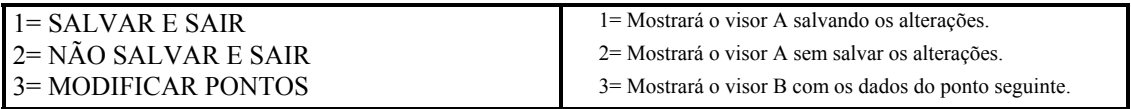

## **2 = AUTOPROGRAMAÇÃO DE CARTA 4-LOOPS:**

Esta opção permite autoprogramar a carta de 4 loops LIB-600.

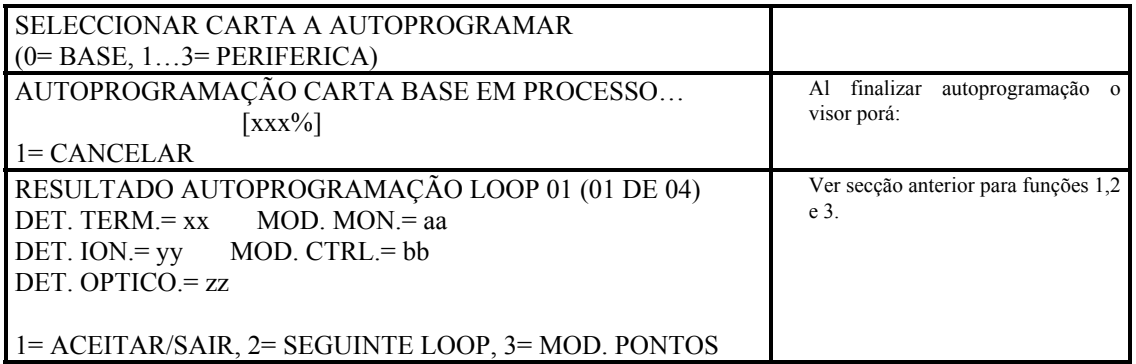

# **3 = AUTOPROGRAMAÇÃO DE LOOP Nº:**

Esta opção permite autoprogramar somente um loop, por exemplo quando se liga um loop novo.

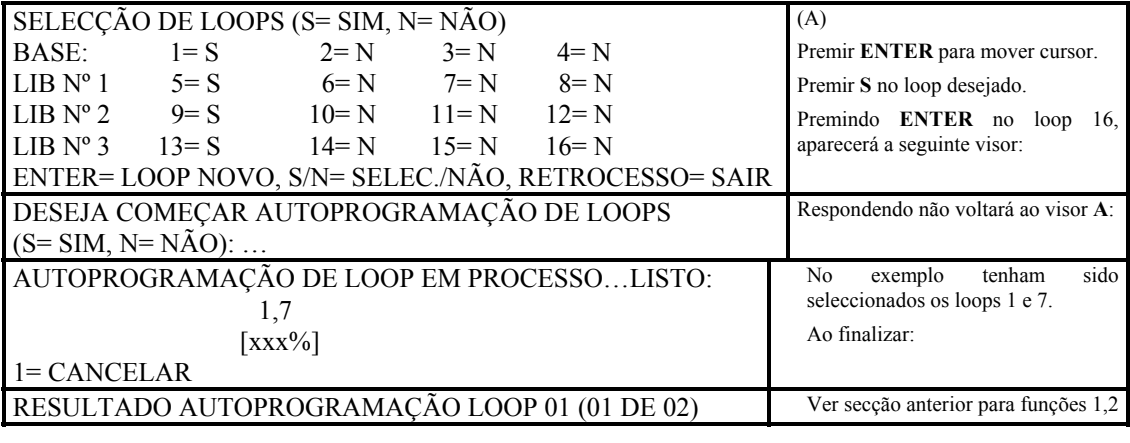

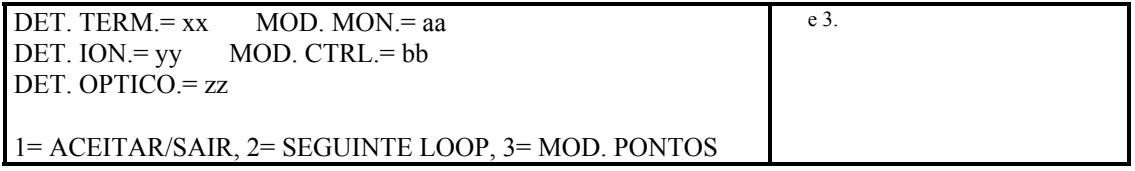

# **10 = PROGRAMAÇÃO DE PONTOS DESDE…ATÉ…**

Esta opção permite executar uma programação parcial de pontos em "conjuntos". é útil quando se tem que programar pontos consecutivos do mesmo loop, com parâmetros iguais.

O programador pode atribuir os seguintes parâmetros:

- TIPO DE ID;
- CPE;
- DESIGNAÇÃO;
- OPÇÕES;
- ANUNCIADOR;

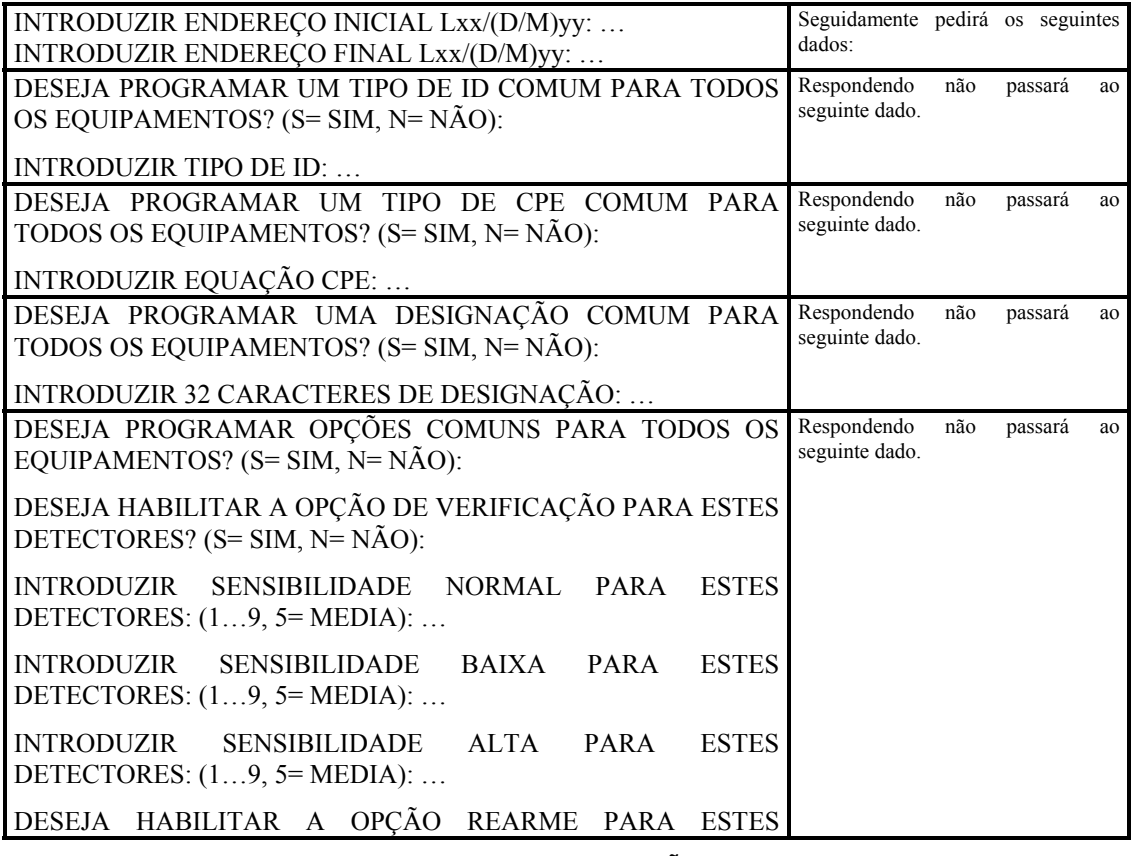

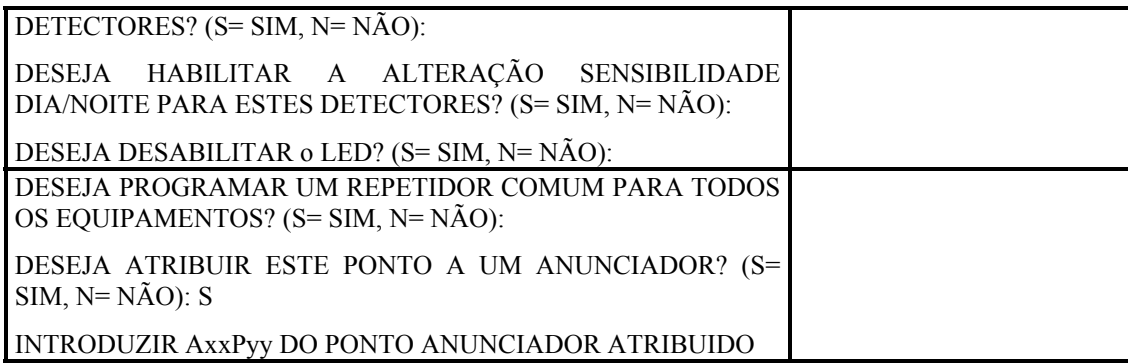

Seguidamente aparecerá a seguinte mensagem:

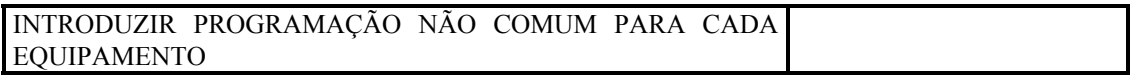

Se a programação anterior tem todos os dados em comum, este mensagem desaparecerá em uns segundos, no caso contrario, o painel indicará os parâmetros não comuns.

Por exemplo: no caso de equações diferentes, o visor mostrará:

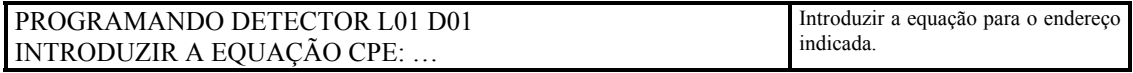

Após de introduzir a equação para este equipamento, o Painel pedirá os dados do seguinte ponto, e assim até o final do conjunto.

Após de terminar a operação, o visor mostrará o seguinte menu durante uns segundos:

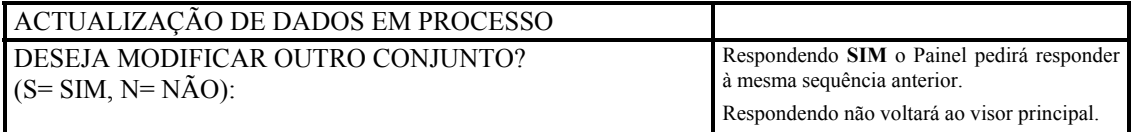

# **11 = APAGAR PONTOS DESDE…ATÉ…**

Esta opção permite apagar da programação um conjunto completo de pontos.

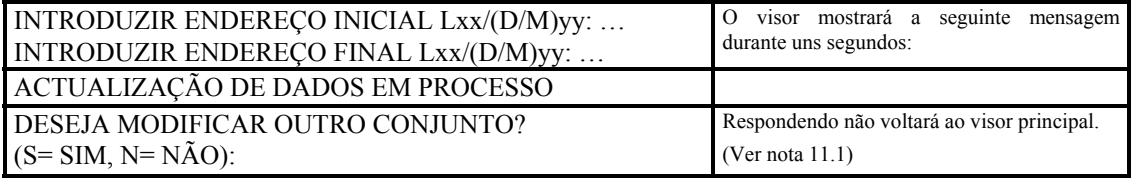

**Nota 11.1:** Para reintroduzir os pontos apagados é necessário executar a programação completa. (Automaticamente **9= AUTOPROGRAMAÇÃO DE LOOP ou** individual **4= PROGRAMAÇÃO TOTAL DE PONTOS / ZONAS** ou em conjunto **10= PROGRAMAÇÃO DE PONTOS DESDE…ATÉ…**)

# **MENU DE LEITURA DE ESTADOS**

Seleccionando este menu, é possível controlar os parâmetros do sistema e o estado real dos equipamentos programados no sistema.

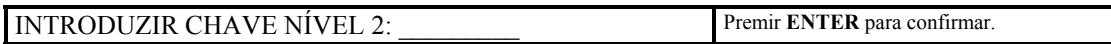

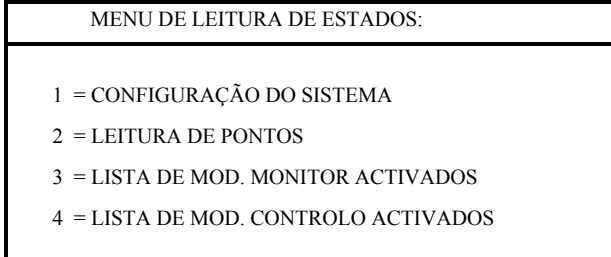

# **1 = CONFI GURAÇÃO DO SI STEMA**

Esta opção permite visualizar a configuração do sistema.

O visor mostrará o seguinte menu:

```
MENU LEITURA ESTADO DO SISTEMA: 
1 = LOOPS INSTALADOS 
2 = ESTILO DE LOOPS (4 ou 6)3 = AMOSTRAGEM PRIORITÁRIA 
4 = TEMPORIZADORES 
5 = FONTES DE ALIMENTAÇÃO AUXILIAR 
6 = LIMITE DE GRUPOS DIRECTOS 
7 = PROGRAMAÇÃO TERMINAL/IMPRESSORA 
8 = PARÂMETROS LOCAIS 
9 = CARTA SÉRIE SIB-600 
10= PARÂMETROS ESPECIAIS
```
#### **1 = LOOPS INSTALADOS:**

Esta opção permite visualizar que loops estão instalados no sistema.

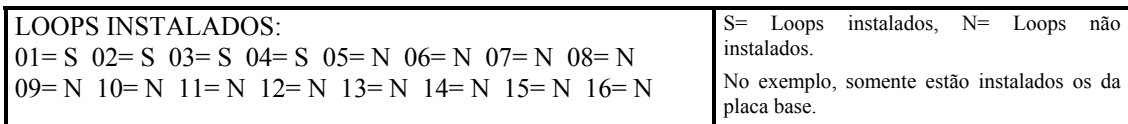

#### **2 = ESTILO DE LOOPS (4 ou 6):**

Esta opção permite visualizar o estilo programado dos loops instalados.

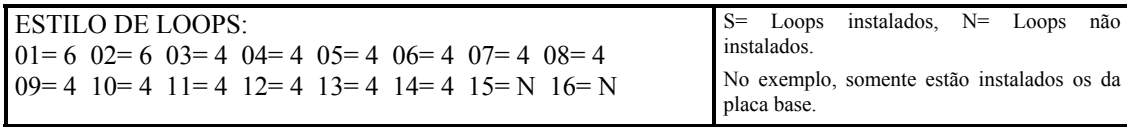

## **3 = AMOSTRAGEM PRIORITÁRIA:**

Esta opção permite visualizar os parâmetros programados da amostragem prioritária dos loops instalados.

```
AMOSTRAGEM PRIORITÁRIA: 
LOOP= MÓDULOS DE AMOSTRAGEM PRIORITÁRIA 
AMOSTRAGEM NORMAL (DETECTORES e MÓDULOS) 
01 = 10, 10, 02 = 5, 10, 03 = 15, 20, 04 = 00, 00
```
No exemplo indicado, dos 4 loops instalados, somente 3 têm amostragem prioritária.

do seguinte modo:

• **Loop 01**= 10, 10 AMOSTRAGEM PRIORITÁRIA dos 10 primeiros módulos cada 10 elementos.

• **Loop 02**= 5, 10 AMOSTRAGEM PRIORITÁRIA dos 5 primeiros módulos cada 10 elementos.

• **Loop 03**= 15, 20 AMOSTRAGEM PRIORITÁRIA dos 15 primeiros módulos cada 20 elementos.

• **Loop 04**= 00, 00 AMOSTRAGEM PRIORITÁRIA não habilitado.

# **4 = TEMPORIZAÇÕES:**

Esta opção permite visualizar as temporizações programadas para verificação de alarme (VER), inibição silêncio sinal (SIL), assim como o tempo de activação dos módulos CMX (CUT).

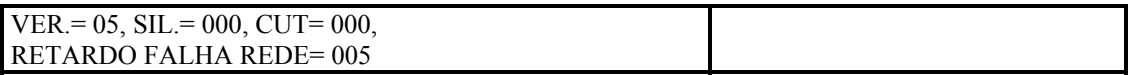

O exemplo indica:

- **VER**= Tempo de verificação 5 segundos.
- **\*SIL**= Tempo de inibição do silenciar sirenes 00 segundos (silenciado imediato).
- **\*CUT**= Tempo de que durará o módulo activado desde que se produz a sua activação 00 segundos (permanecerá activado até que se produza um rearme).
- **RETARDO FALHA REDE=** 5 segundos (o sinal de falha de rede aparecerá Após 5 segundos).

#### **(\*): Funções não habilitadas.**

# **( \* ) 5 = FONTES DE ALIMENTAÇÃO AUXILIARES:**

Esta opção permite visualizar as fontes de alimentação auxiliares que estão instaladas no sistema.

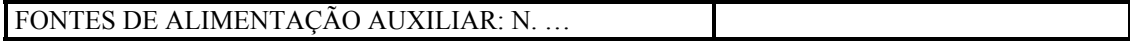

## **(\*): Funções não habilitadas.**

#### **6 = LIMITE DE GRUPOS DIRECTOS/INVERSOS:**

Esta opção permite visualizar os grupos de actuação directa e os de activação de inversa.

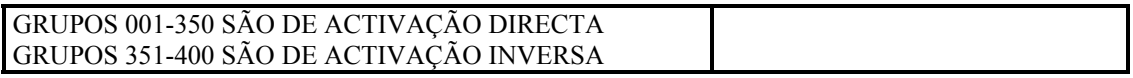

O programa estabelece um limite de grupos directos e inversos durante o começo da instalação **(1= PROGRAMAÇÃO PARCIAL DO SISTEMA)**.

# **7 = PROGRAMAÇÃO DE TERMINAL/IMPRESSORA :**

Esta opção permite visualizar parâmetros especiais do sistema.

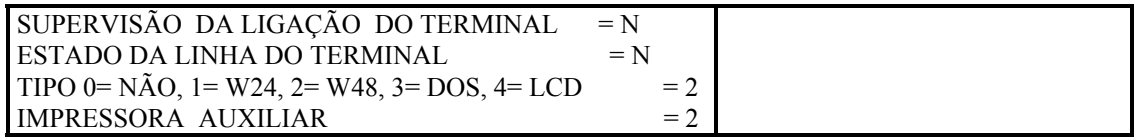

O exemplo anterior indica:

- Sem supervisão da linha de terminal.
- Sem visualização da linha de terminal.
- Saída para o terminal PC tipo Windows 4800 baudios (ver menu programação).
- Saída da impressora auxiliar: XON/XOFF (ver menu programação).

# **( \* ) 8 = PARÂMETROS LOCAIS:**

Esta opção permite visualizar os parâmetros do sistema em modo local.

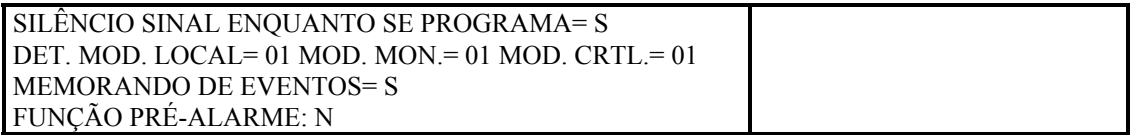

Referir-se ao Menu Programação para a descrição de cada parâmetro.

## **(\*): Funções não habilitadas.**

# **( \* ) 9 = CARTA SÉRIE SIB-600:**

Esta opção permite programar a verificação da instalação de Carta SIB-600/Pontos Anunciadores/Parâmetros de Comunicação pela supervisão do sistema.

O visor mostrará:

CARTA SÉRIE SIB-600:

1 = INSTALAÇÃO SIB-600

2 = LISTA ANUNCIADORES PROGRAMADOS

3 = PROGRAMAÇÃO SÉRIE SUPERVISADA

#### Premindo **1= INSTALAÇÃO SIB-600** o visor mostrará:

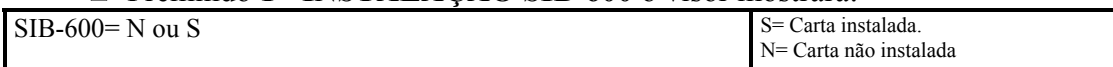

 Premindo **2= LISTA DE ANUNCIADORES PROGRAMADOS,** o visor mostrará:

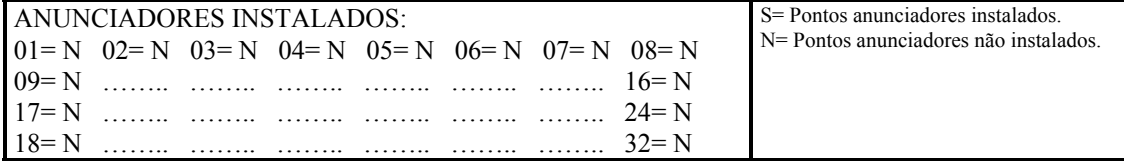

Premindo **3= PROGRAMAÇÃO SÉRIE SUPERVISADA** o visor mostrará:

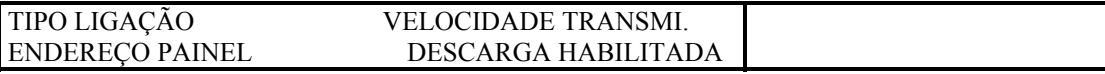

**(\*): Funções não habilitadas.** 

# **( \* ) 10 = PARÂMETROS ESPECIAIS:**

Esta opção permite visualizar os GRUPOS DE ALTA e BAIXA SENSIBILIDADE se está habilitada ou não a função de COMPENSAÇÃO POR SUJIDADE.

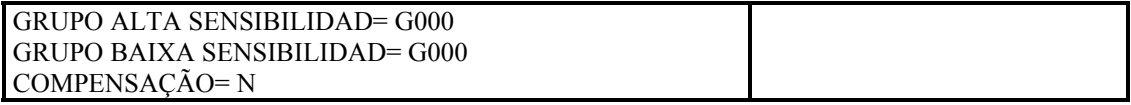

- **GRUPO ALTA SENSIBILIDAD=** Ver em menu Programação Parcial do Sistema os Parâmetros Especiais.
- **GRUPO BAIXA SENSIBILIDAD=** Ver em menu Programação Parcial do Sistema os Parâmetros Especiais.
- **COMPENSAÇÃO= COMPENSAÇÃO POR SUJIDADE=** Função não habilitada.

# **2 = LEI TURA DE PONTOS**

Esta função permite visualizar o estado dos pontos.

No detector ao qual se refere o utilizador, pode ver o valor analógico visualizado em porcentagem referente ao valor de alarme programado para o ponto.

Deste modo é possível visualizar os parâmetros importantes dos módulos, zonas de software e grupos programados.

Seguidamente se ilustra com uns exemplos o tipo de visualização de parâmetros dos distintos tipos de pontos.

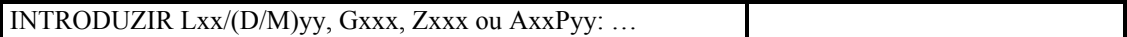

Após de introduzir o endereço o visor mostrará:

# **DETECTORES**

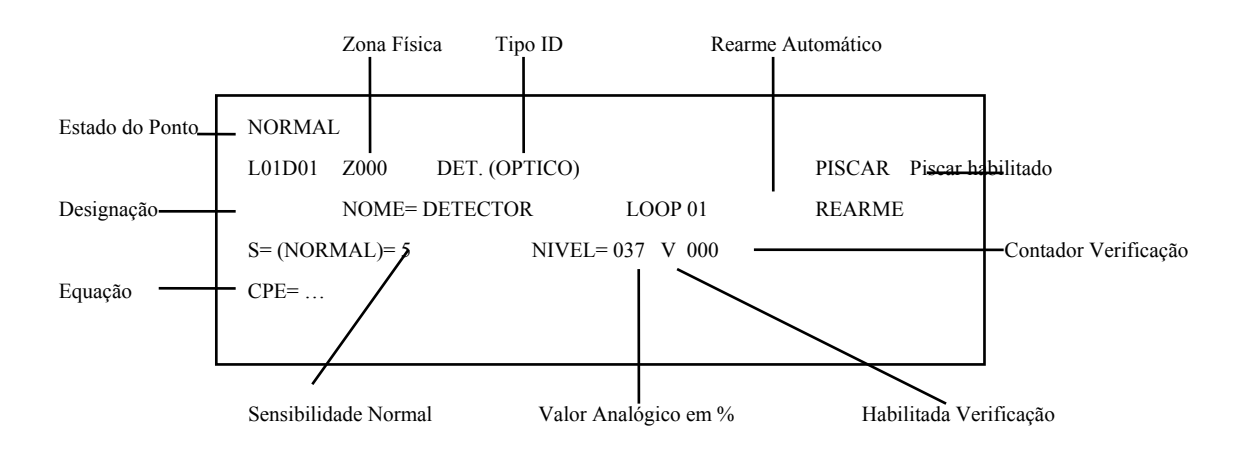

# **MÓDULOS DE CONTROLO**

 $Estado \longrightarrow$  OFF

L08M38 Z000 RELE FORMA C ... ... S NOME= MÓDULO LOOP 08 ENDEREÇO 38 ESTADO MAN.= ... ESTADO AUTO.= ...  $CPE=$  ...

# **MÓDULOS MONITORES**

 $Estado \longrightarrow \text{NORMAL}$ 

L01M01 Z000 MONITOR

 NOME= MÓDULO LOOP 01 ENDEREÇO 01  $\text{CPE}=\dots$ 

## **GRUPOS DE SOFTWARE**

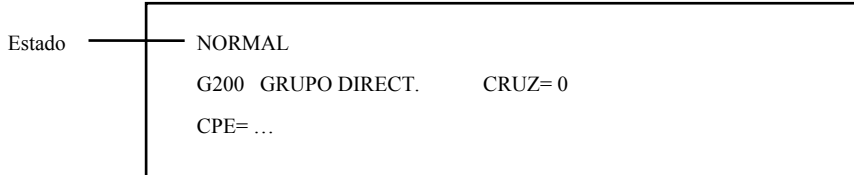

# **ZONAS DE SOFTWARE (ZONAS FISICAS)**

 $Estado$   $\longrightarrow$  NORMAL

Z100

NOME= ZONA ELEVADORES

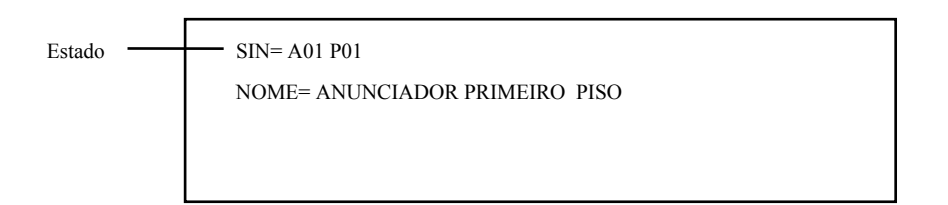

**» NOTA: Premindo as teclas ACIMA/ABAIXO o cursor se deslocará ao ponto seguinte.**

**(\*): Funções não habilitadas.** 

# **3 = LI STA DE MÓDULOS MONI TORES ACTI VADOS**

Esta função permite visualizar o primeiro módulo monitor em alarme (endereço mais baixa). Utilizando as teclas ACIMA/ABAIXO o cursor se deslocará pela lista de módulos.

# **4 = LI STA DE MÓDULOS DE CONTROLO ACTI VADOS**

Esta função permite visualizar o primeiro módulo de controlo em alarme (endereço mais baixa). Utilizando as teclas ACIMA/ABAIXO o cursor se deslocará pela lista de módulos.

# **MENU DE ALTERAÇÃO DE ESTADOS**

Este menu inclui várias funções utilizadas para operações técnicas do sistema.

**INTRODUZIR CHAVE NÍVEL 3** Prima **ENTER** para confirmar.

O painel mostrará o menu de Alteração de Estados:

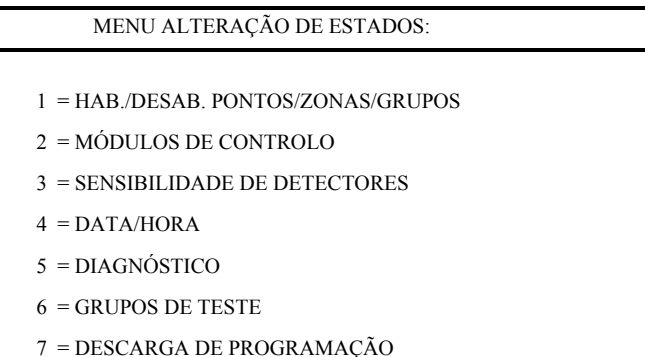

# **1 = HABI LI TAR/ DESABI LI TAR PONTOS/ ZONAS/ GRUPOS**

Esta opção permite habilitar ou desabilitar um ou mais equipamentos.

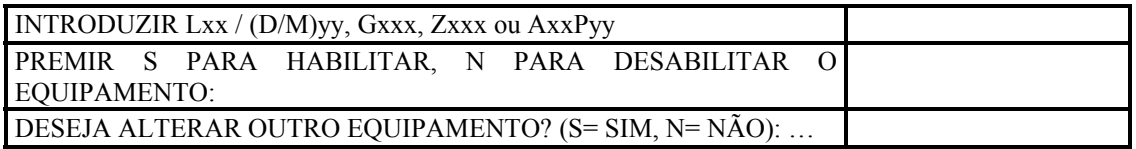

**» NOTA: a inibição de um equipamento supõe que o painel o ignorará nas amostragens, permanecendo os seus dados armazenados na memória. Será necessário proceder de modo inverso para recuperar de novo a gestão do ponto por parte do painel.**

# **( \* ) 2 = MÓDULOS DE CONTROLO**

Esta opção permite activar e desactivar manualmente os módulos de controlo.

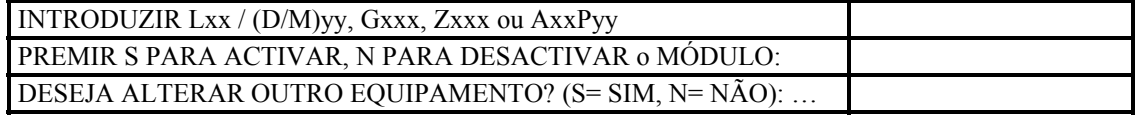

**(\*): Funções não habilitadas.** 

# **3 = SENSI BI LI DADE DO DETECTOR**

Esta opção permite modificar a sensibilidade de um ou mais detectores.

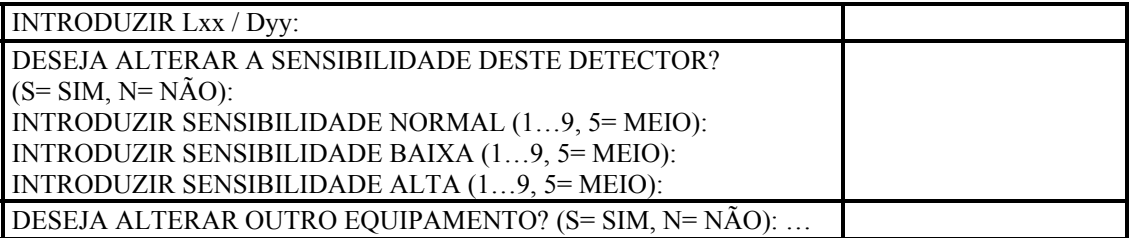

# **4 = DATA/ HORA**

Esta opção permite programar a data e hora do sistema.

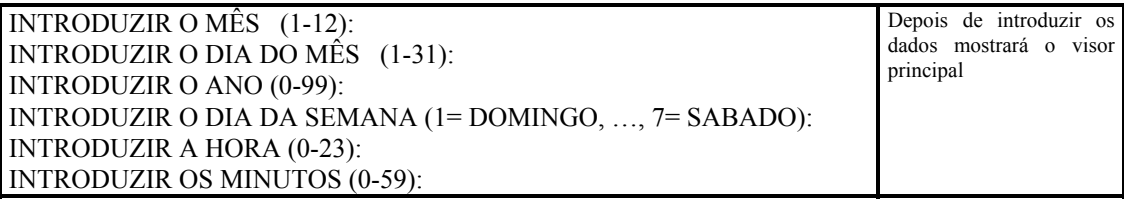

# **5 = DI AGNÓSTI CO**

Esta função permite limpar o contador de verificações do detector assim como o voltagem do loop.

O painel mostrará o visor de diagnósticos:

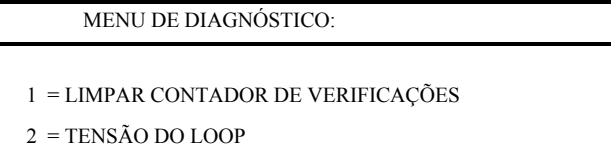

 Premindo **1= REARME do CONTADOR DE VERIFICAÇÕES,** o visor mostrará:

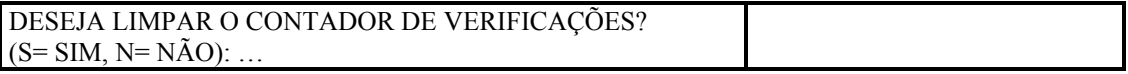

Respondendo **SIM**, todos os contadores, de todos os detectores, serão postos a zero. o contador de verificações indica o números de vezes que o detector foi superado o valor do umbral de alarme durante menos tempo que o programado para a verificação, e portanto não produzindo-se um evento de alarme.

Premindo **2= TENSÃO DO LOOP,** o visor mostrará:

O seguinte exemplo mostrará a carta base.

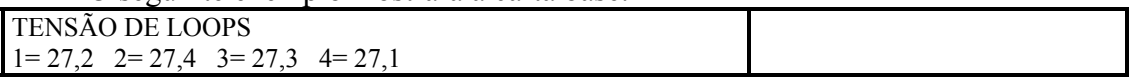

Se informará do valor de cada loop (Vcc).

É útil conhecer o valor de cada loop quando se questione o correcto funcionamento dos loops.

# **( \* ) 6 = TESTE DE GRUPOS:**

Esta opção permite programar o começo da Comprovação de campo de um ou mais grupos seleccionados.

**(\*): Função não habilitada.** 

# **7 = DESCARGA DE PROGRAMAÇÃO ATRAVÉS DO PC:**

Esta função permite descarregar a programação desde um PC ligado ao sistema, através do UPDL-600. se a descarga se realiza com êxito, o painel é rearmado automaticamente. Se a descarga se cancela, o utilizador receberá uma mensagem de "dados incompletos", sendo necessário repetir a operação desde o PC.

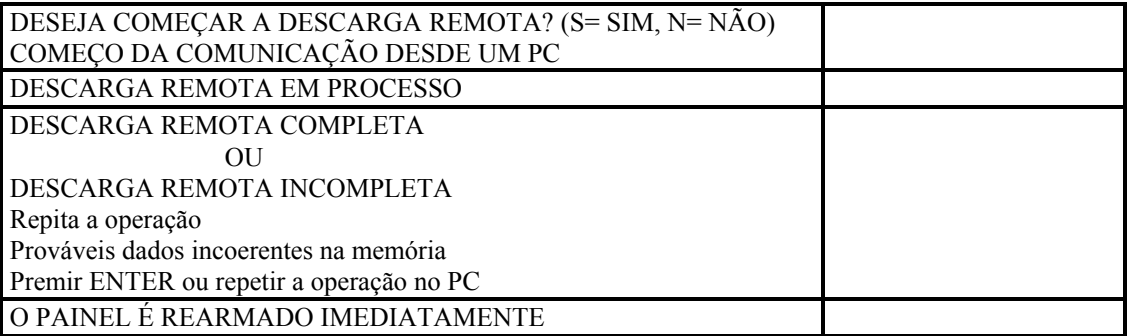

# **MENU DE FUNÇÕES ESPECIAIS**

Este menu inclui as funções de impressão do sistema.

Deste modo permite ver e imprimir o arquivo histórico da memória não volátil.

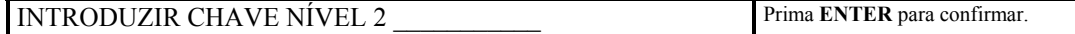

O painel mostrará:

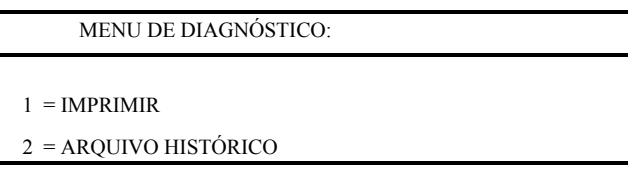

Premindo **1= IMPRIMIR,** o visor mostrará:

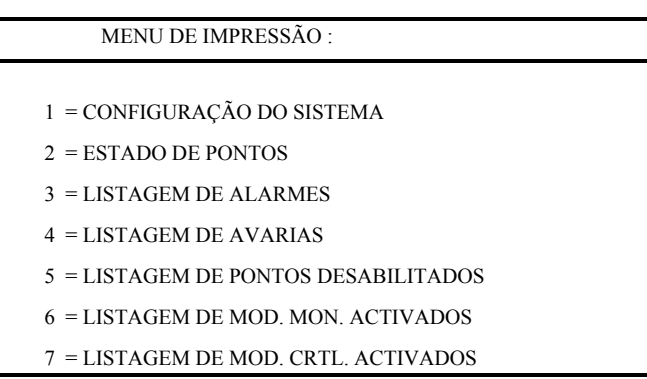

**1= CONFIGURAÇÃO DO SISTEMA:** Imprime a configuração do sistema.

**2= ESTADO DE PONTOS:** Impressão do estado dos equipamentos instalados.

**3= LISTAGEM DE ALARMES:** Imprime a lista de pontos em alarme.

**4= LISTAGEM DE AVARIAS:** Imprime a lista de pontos em avaria.

**5= LISTAGEM DE PONTOS DESABILITADOS:** Imprime os pontos não habilitados.

**6= LISTAGEM DE MÓDULOS MONITORES ACTIVADOS:** Imprime os módulos monitores activados.

**7= LISTAGEM DE MÓDULOS DE CONTROLO ACTIVADOS:** Imprime os módulos de controlo activados.

Seleccionada uma das posições anteriores o visor mostrará a seguinte mensagem:

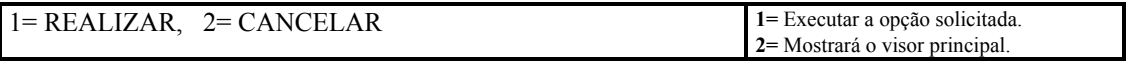

Premindo 2= **ARQUIVO HISTÓRICO,** o visor mostrará:

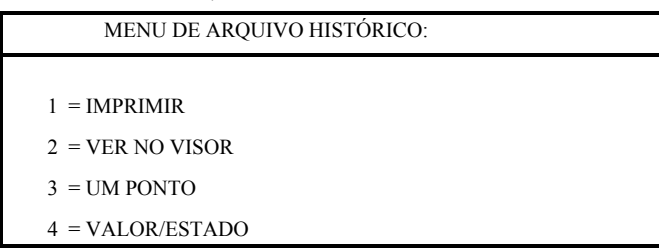

# $1 = IMPHIMIR$

Esta opção permite imprimir todos os eventos armazenados no arquivo histórico. o utilizador pode escolher imprimir somente uma parte, introduzindo o primeiro e último dado a imprimir. o visor mostrará:

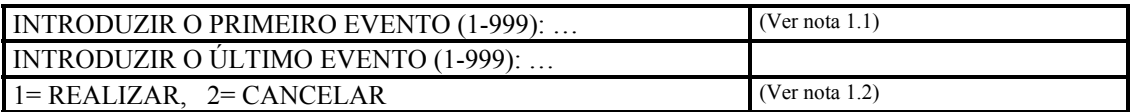

Nota 1.1: (1-999) o número mostrado indicará os eventos armazenados.

Nota 1.2: Premindo 1 obteremos a impressão seleccionada.

Pressionado 2 mostrará o visor principal sem realizar a impressão .

# **( \* ) 2 = VER NO VI SOR:**

Esta opção permite ver no visor o arquivo histórico.

# **( \* ) 3 = VER UM PONTO:**

Esta opção permite em visor os eventos armazenados do ponto seleccionado.

# **( \* ) 4 = VALOR/ ESTADO:**

Esta opção permite saber quantos eventos existem armazenados.

**( \* ) : Função não habilitada.**

# **DESCRIÇÃO DAS TECLAS DO TERMINAL**

# **CRT-1 / TERMI NAL DOS:**

Todas as teclas localizadas no Painel AM-6000 são simuladas em teclado com as teclas de função, segundo a seguinte ordem:

• **F1= LER ESTADOS:** Permite ler os estados de todo o sistema e de cada detector.

• **F2= ALTERAR ESTADOS:** Permite modificar alguns dados introduzidos durante a programação do sistema.

- **F3= PROGRAMAÇÃO:** Permite ter acesso ao modo programação.
- **F4= FUNÇÕES ESPECIAIS:** Permite imprimir o estado do sistema.
- **F6= SEGUINTE:** Permite avançar ao ponto seguinte.
- **F7\*= TECLA REPETIÇÃO:** Função não habilitada.

• **F8= ACEITAR:** Permite reconhecer as condições de ALARME/AVARIA do sistema.

• **F9= SILÊNCIO SINAL:** Permite silenciar todos os módulos de controlo programados como silenciáveis.

• **F10= REARME DO SISTEMA:** Permite limpar o sistema de alarmes e avarias. Esta função estará inibida até que todas os alarmes e avarias tenham sido reconhecidas

• **F11\*= TESTE DO SISTEMA:** Permite a realização automática da Comprovação de todos os detectores instalados no sistema e mostrar o resultado.

• **F12= TESTE DE LEDS:** Permite realizar uma Comprovação dos Led`s do painel.

# **PROGRAMA DE EMULAÇÃO TERMI NAL PARA WI NDOWS:**

MN-DT-250P NOTIFIER ESPAÑA 50

• **F1= LER ESTADOS:** Permite ler os estados de todo o sistema e de cada detector.

• **F2= ALTERAR ESTADOS:** Permite modificar alguns dados introduzidos durante a programação do sistema.

- **F3= PROGRAMAÇÃO:** Permite ter acesso ao modo programação.
- **F4= FUNÇÕES ESPECIAIS:** Permite imprimir o estado do sistema.

• **F5= ANTERIOR:** Permite voltar ao ponto anterior (também premindo seta ACIMA).

• **ALT+F5= SEGUINTE:** Permite ver o ponto seguinte (também premindo seta ABAIXO).

- **F6= REPETIR:** Permite repetir a ultima tecla premida.
- **F7= LISTA:** Permite obter um listagem de alarmes e avarias.

• **F8= ACEITAR:** Permite reconhecer as condições de ALARME/AVARIA do sistema.

• **F9= SILÊNCIO SINAL:** Permite silenciar todos os módulos de controlo programados como silenciáveis.

• **ALT+F9= RESTAURAR TECLA SILÊNCIO SINAL:** Permite restabelecer todos os módulos silenciados.

• **F10= REARME DO SISTEMA:** Permite limpar o sistema de alarmes e avarias. Esta função estará inibida até que todas os alarmes e avarias tenham sido reconhecidos

• **F11\*= TESTE DO SISTEMA:** Permite a realização automática da Comprovação de todos os detectores instalados no sistema e mostrar o resultado.

• **F12= TESTE DE LEDS:** Permite realizar uma Comprovação dos Led`s

**(\*): Função não habilitada.**

Uma programação típica da central é definida pelas Equações (CPE).

Durante a programação tem de se atribuir uma equação a cada equipamento, zona ou grupo.

As equações são utilizadas para programar uma série de condições que a central analisará quando o Ponto, a Zona e o Grupo sejam ACTIVADOS, momento no qual se executará a equação.

Para definir as condições é necessário colocar as equações com os seguintes operadores: OR, AND, NOT, XGRP, do e TIME.

A condição de "ACTIVADO" será válida quando:

- Equipamento de Activação (detector ou módulo monitor)= em Alarme.
- Equipamento de Saída (módulo de controlo)= ACTIVADO.
- Zona = Um dos pontos da zona activado.
- Grupo  $=$  Um dos pontos do grupo activado.

## **REGRAS PARA O CORRETO SINTAX DAS EQUAÇÕES**

- $\Box$  Para que as equações sejam válidas devem seguir uma regra exacta de sintaxe. Se o painel encontra um erro, rechaçará a equação.
- $\Box$  Os operadores lógicos (OR, AND, ...) válidos para mais de um operando devem seguir a seguinte atribuição:

## **OPERADOR (OPERANDO-1 OPERANDO-2 …)**

- □ Os operadores lógicos (OR, AND, ...) válidos para um único operando, deverão ir escritos diante do operando correspondente.
- $\Box$  Quando se utilizam mais de um operador, o primeiro caractere da equação deve ser "abrir parêntesis".

Exemplo:

# **(OPERADOR (OPERANDO-1 OPERANDO-2 …) OPERADOR(OPERANDO-1 OPERANDO-2 …))**

**» NOTA: uma equação programada para um módulo CMX, incluirá o endereço dos elementos que o activarão, como: detectores, módulos monitores, zonas ou grupos. Se é executada em combinação de vários elementos, é necessário utilizar operadores AND, OR, etc.**

MN-DT-250P NOTIFIER ESPAÑA 52

 $\Box$  O seguinte formato também é possível:

Exemplo:  $AND(G1 G2)OR(G3AND(G4 G5))$ 

O que significa: 1- Se os grupos G1 e G2 estão activados.

 $2-$  OU

3- O grupo G3 está ACTIVADO e que ambos grupos G4 e G5 estejam ACTIVADOS.

## **» NOTA: É NECESSÁRIO ESCREVER A EQUAÇÃO SEM ESPAÇOS.**

# **A EQUAÇÃO "VAZIA"**

O utilizador pode programar uma equação "Vazia", premindo ENTER quando se programa a equação.

Neste caso:

Para equipamentos como detectores ou circuito de detecção, o painel activará unicamente a visualização e tocará o besouro (Led de alarme na parte frontal do painel, RELE Geral de Alarme, besouro interno do painel e os módulos de controlo programados com Tipo-ID para alarme geral).

Um módulos de controlo programado com (CPE) "Vazia" não se activará a menos que o Tipo-ID com o que haja sido programado seja de alarme geral.

**» NOTA: no que respeita a módulos de controlo, o sistema não permitirá programar uma equação se o módulo foi definido com Tipo-ID para alarme geral.**

## **OPERADORES UTILIZADOS NAS EQUAÇÕES (CPE)**

# **OR**

## **Este operador requer pelo MENOS um operando ACTIVADO.**

Exemplo: O CMX-2 com equação **OR**(G9G15G23).

MN-DT-250P NOTIFIER ESPAÑA 53

Se qualquer dos operandos da equação estão em alarme, o CMX-2 activar-se-á.

- **Se** o Grupo de Software 9 está em alarme, **OU**
- **Se** o Grupo de Software 15 está em alarme, **OU**
- **Se** o Grupo de Software 23 está em alarme
- Então este módulo CMX-2 se activará.

# **AND**

#### **Este operador requer que CADA operando está ACTIVADO.**

Exemplo: O CMX-2 com equação **AND**(G9G15G23).

Unicamente se os **TRÊS** operandos da equação estão em alarme, se activará o CMX-

2.

- **Se** o Grupo de Software 9 está em alarme, **E**
- **Se** o Grupo de Software 15 está em alarme, **E**
- **Se** o Grupo de Software 23 está em alarme
- **Então** este módulo CMX-2 se activará.

# **NOT**

# **NÃO ACTIVADO.**

Exemplo: CMX-2 com equação **NOT**(G23).

O módulo CMX-2 permanecerá activado até que o operando (G23) entre em alarme.

- **Se** o Grupo de Software 23 está em alarme
- Então este módulo CMX-2 se desactivará.

# **XGRP**

**Este operador utiliza-se para realizar zonas cruzadas (com Zonas/Grupos).** 

#### **PELO MENOS DOIS elementos da Zona/Grupo devem estar ACTIVADOS.**

Exemplo: CMX-2 com equação **XGRP**(G23).

- **Se qualquer combinação** de dois ou mais equipamentos do Grupo de Software 23 estão em alarme, este grupo estará activado.
- Então este módulo CMX-2 se activará.

# **DEL**

#### **Este operador utiliza-se para realizar operações retardadas.**

Equação: **DEL(HH.MM.SS** (retardo) **HH.MM.SS** (duração/opcional) **(Gxxx)**  (iniciador do retardo)**)**

Onde HH= Horas (dos dígitos), MM= Minutos (dos dígitos), SS= Segundos (dos dígitos), G= Número de Grupo (1-400).

Exemplo: se o Grupo de Software **G223** tem por equação **DEL(00.00.30 00.01.30 (G21))** então:

- − Após de 30 segundos desde a activação de G21.
- − O grupo G223 se activará e permanecerá activado durante 1 minuto e 30 segundos.

**» NOTA: Introduzindo o retardo = 00.00.00, a equação entenderá que TAM PRONTO COMO se active o operando de inicio se activará durante o tempo programado.**

- **DEL: Somente pode haver um del numa equação (CPE).**
- **DEL: se não se indica o tempo de duração numa equação DEL, esta permanecerá activada indefinidamente.**
- **DEL: O tempo máximo de RETARDO+DURAÇÃO é de 255:59:59.**

# **TIM**

**Este operador se utiliza para activações em dias e horas específicos.**  Equação: **TIM(SU-MO-TU-WE-TH-FR-SA HH.MM HH.MM)**

Dia de activação Hora começo Hora final

(opcional) (opcional) (opcional)

Exemplo:

- − **Se o** Grupo **G221 é TIM(SA SU 07.30 13.59)**.
- − **Então** o Grupo **G221** se activará os Sábados e Domingos de 7:30AM a 1:59PM.
- **TIM: Quando se omitem o Mês e o Ano, significa "Todos os Dias".**
- TIM: Escrever a Hora de Começo e a Hora de Final em formato 24 Horas **(meia noite = 00.00 … 23.59).**
- TIM: O campo de Hora de Inicio "HH.MM" deve ter mais valor que o **campo de Hora Final.**
- **TIM: O valor máximo de Hora de Inicio e Hora Final é 24:00.**

# **EXEMPLOS DE PROGRAMAÇÃO**

## ■ OPÇÕES

O seguinte exemplo ilustra três modos de realizar uma programação simples: a activação de um módulo CMX-2 por um detector ou qualquer outro tipo de equipamento de inicio.

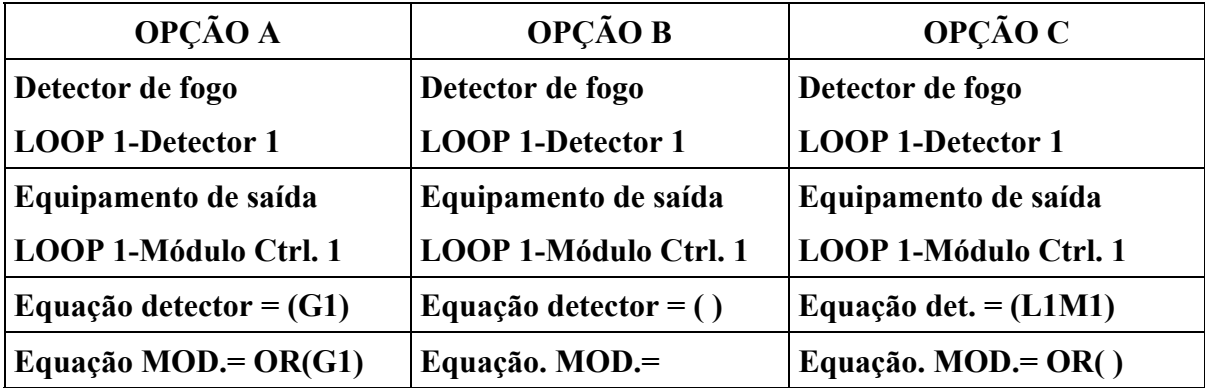

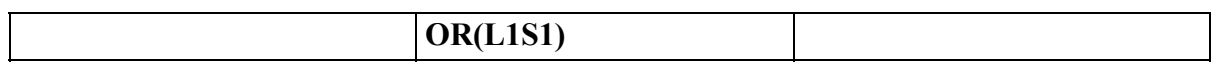

#### **ALARME GERAL**

O exemplo seguinte mostra um modo de programação de um Painel para alarme geral.

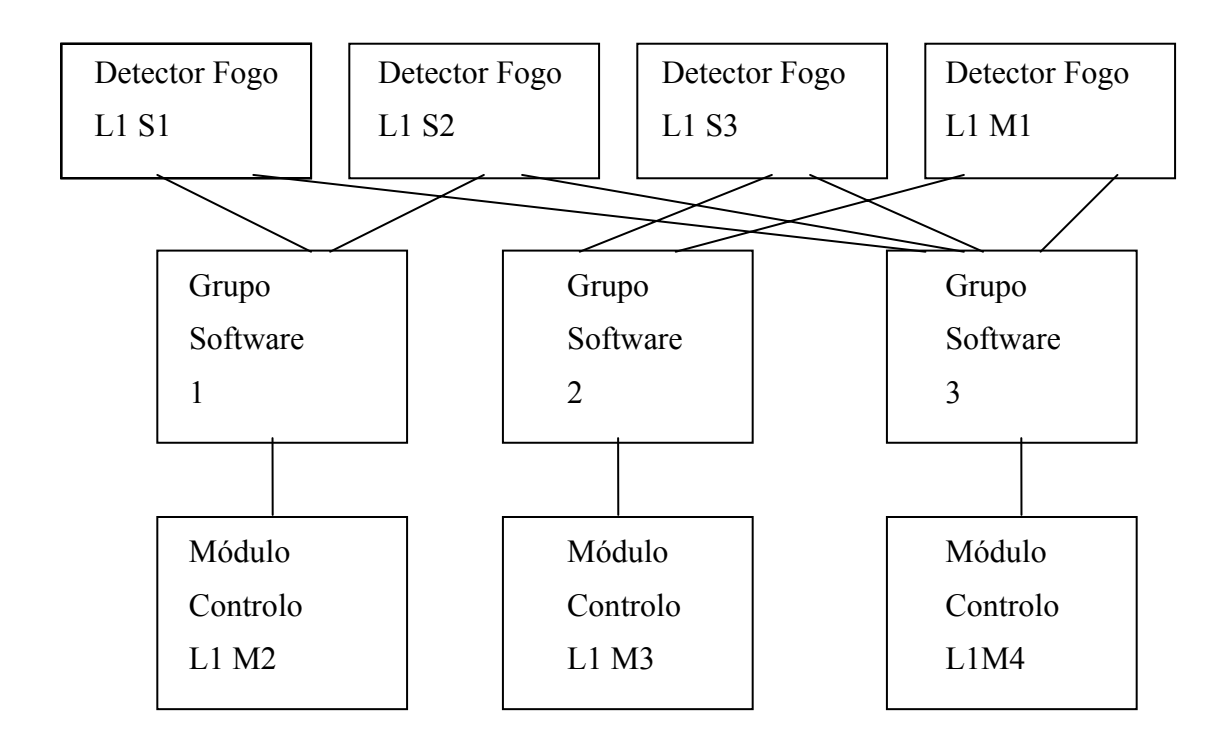

O Módulo de Controlo **L1M2** atribui-se ao Grupo **G1 e** se activará se entram em alarme os detectores **L1S1** ou **L1S2**.

O Módulo de Controlo **L1M3** atribui-se ao Grupo **G2 e** se activará se entram em alarme o detector **L1S3** ou **L1M1**.

O Módulo de Controlo **L1M3** serve como dispositivo de alarme geral. Se activará se em qualquer equipamento ocorre uma alarme, dado que todos os equipamentos pertencem ao Grupo **G3**.

# **TECLADO**

#### **LEDS INDICADORES**

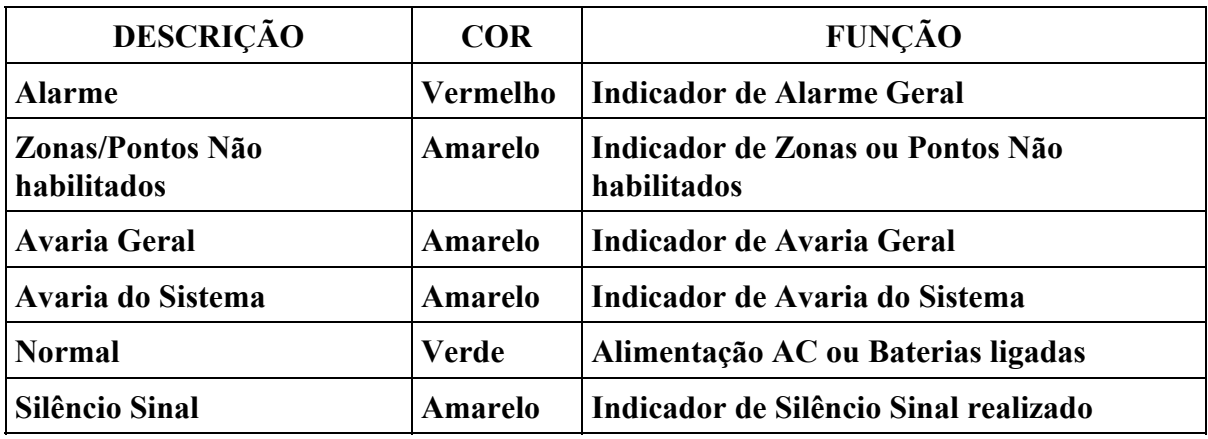

# **TECLAS DO PANEL**

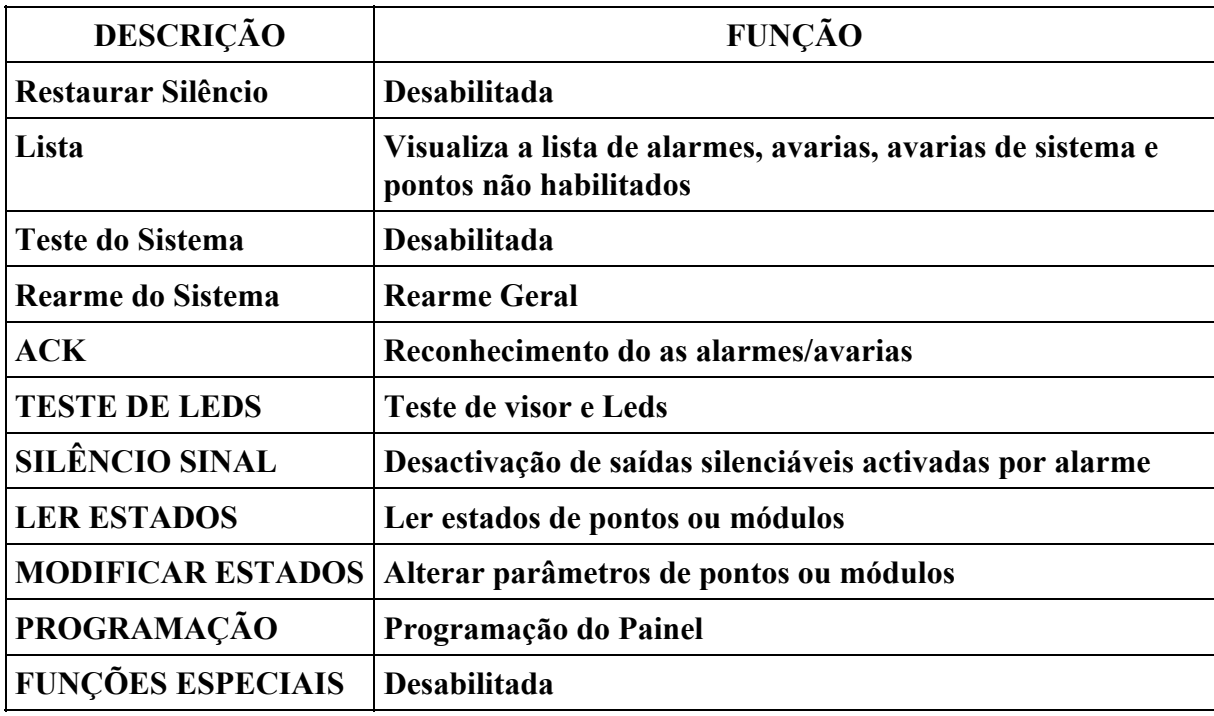

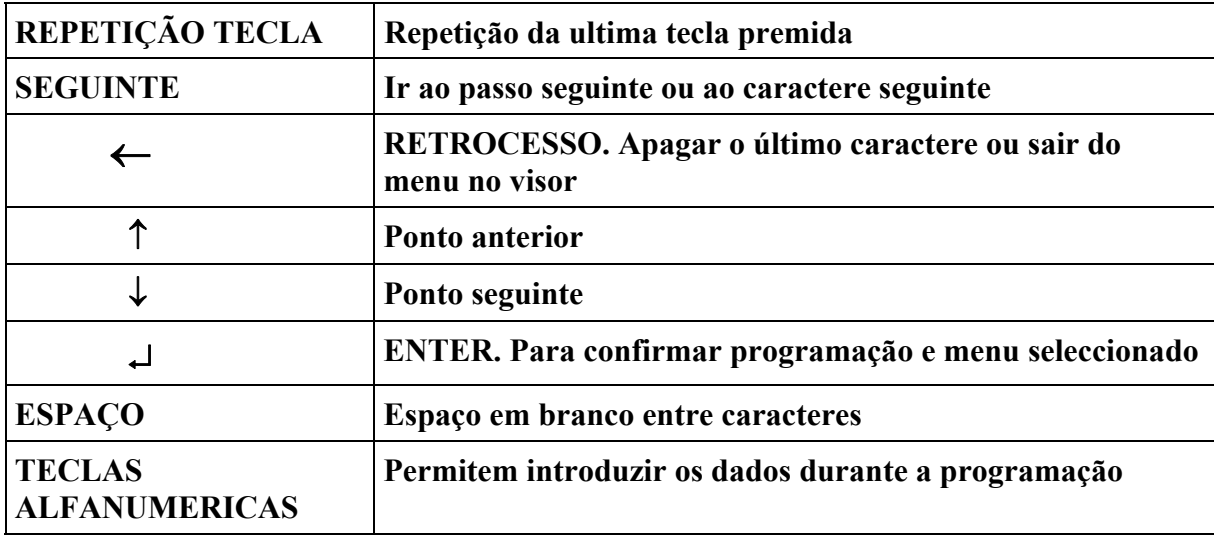

# **APÊNDICE "B": ABREVIATURAS DE TIPOS DE EQUIPAMENTO**

**ABREVIATURAS:** Para realizar a programação de qualquer equipamento se devem utilizar unicamente as abreviaturas listadas seguidamente.

**DESIGNAÇÃO NO VISOR:** Depois de introduzir o Tipo de ID, o visor mostrará um mensagem característica de alarme ou avaria.

**» NOTA: O sistema não permite alterar o Tipo de ID programado quando o novo Tipo pertence a um "Grupo de Tipos" distinto. Para realizar a alteração é necessário reprogramar totalmente o equipamento (ver PROGRAMAÇÃO COMPLETA DE PONTOS), com o Tipo de ID desejado.**

# **GRUPOS DE TIPOS DE ID**

# **GRUPO 1: DETECTORES ENDEREÇÁVEIS**

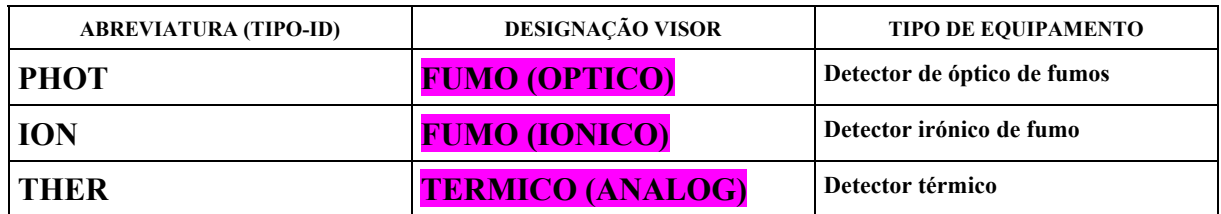

## **GRUPO 2: GRUPOS DE SOFTWARE**

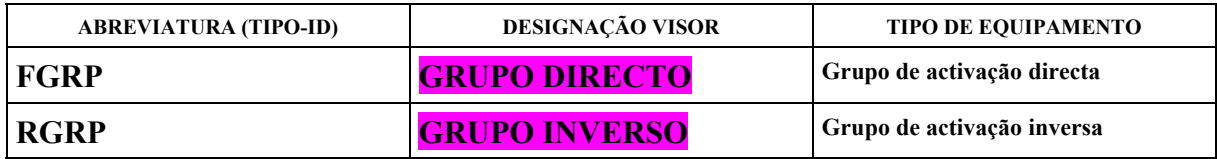

## **GRUPO 3: GRUPOS DE SOFTWARE**

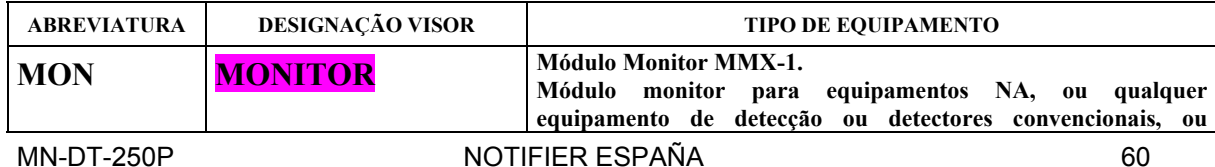

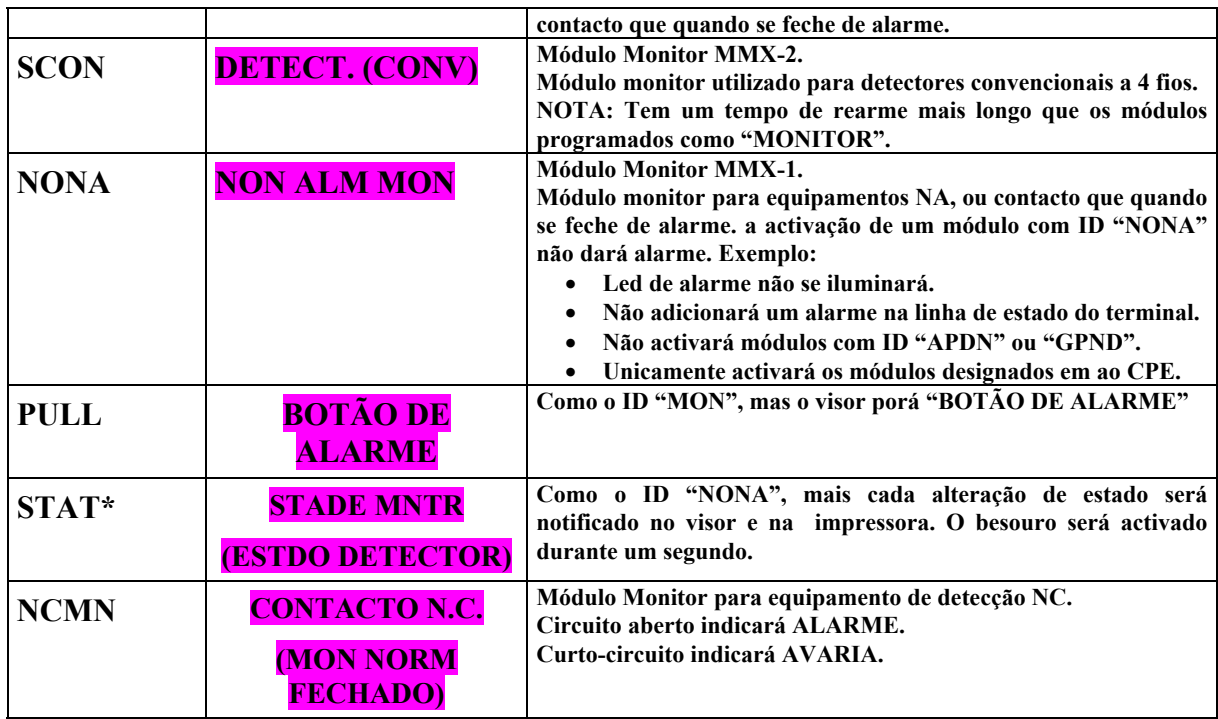

# **(\*): Função não habilitada**

# **GRUPO 4: MÓDULOS DE CONTROLO**

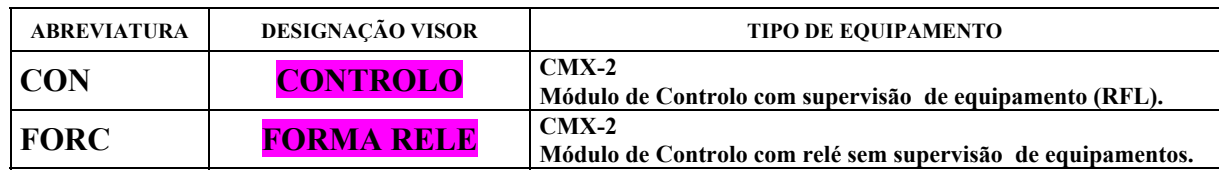

# **GRUPO 5: MÓDULOS DE CONTROLO DE SINALIZAÇÃO GERAL**

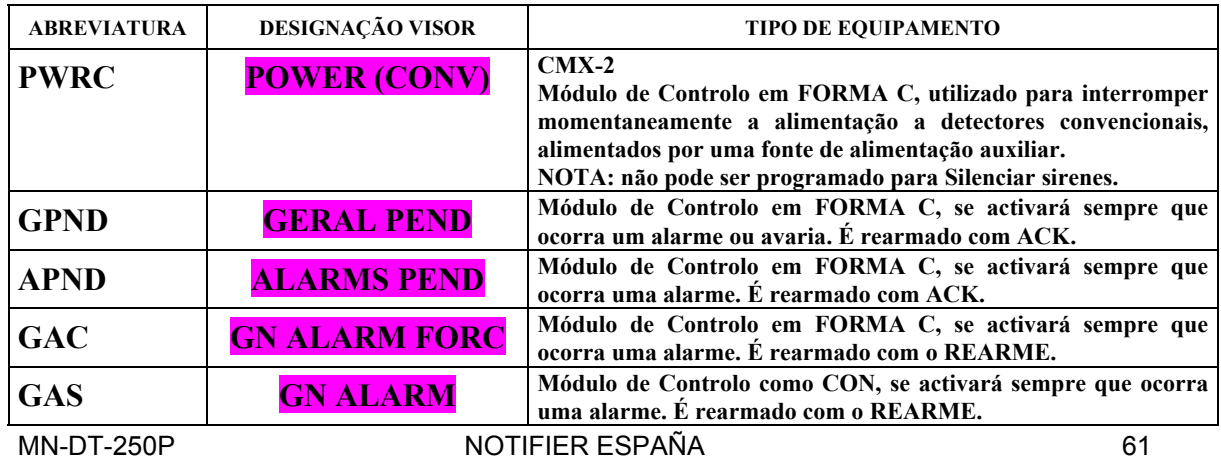

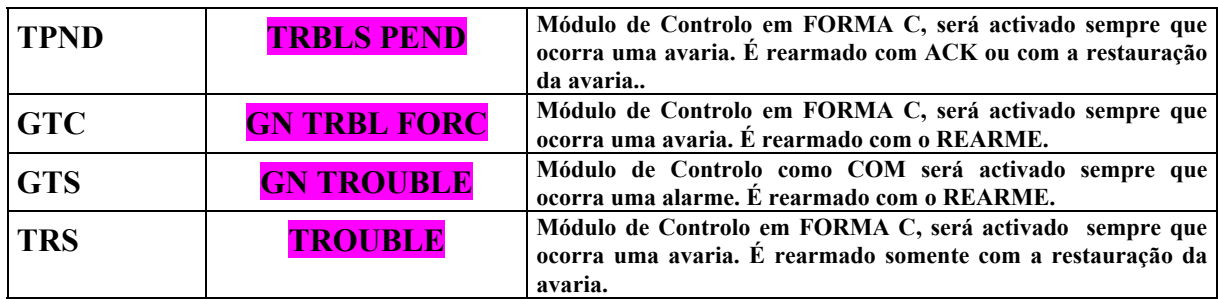

**» NOTA: Os Módulos de Controlo utilizados na lista anterior, não admitem equação (CPE).**

# **GRUPO 6: MÓDULOS MONITORES PARA SERVIÇOS GERAIS**

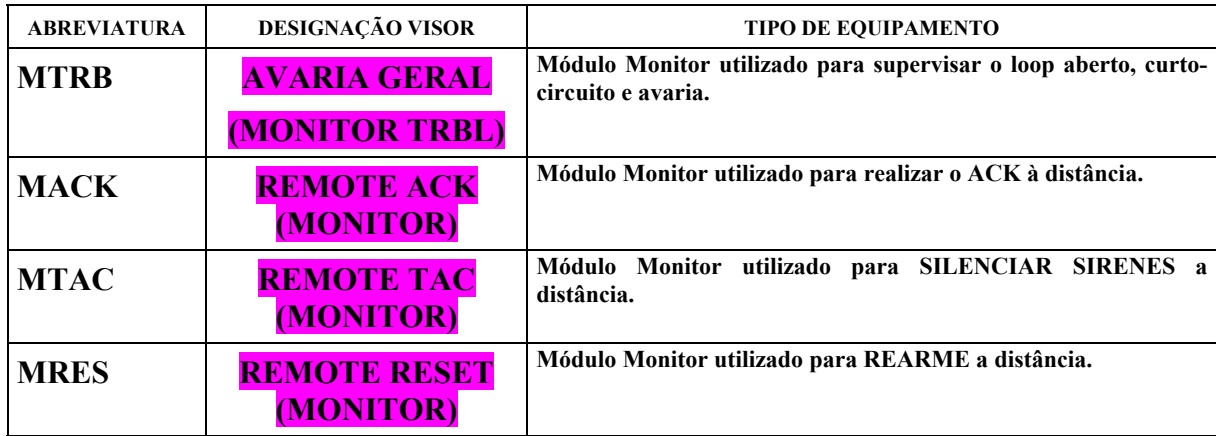

**» NOTA: Os Módulos Monitores utilizados na lista anterior, não admitem equação (CPE).**

# **GARANTÍA LIMITADA**

Notifier garante os seus produtos em relação com qualquer defeito de material ou de mão de obra, durante um período de doze (12) meses, desde a data da sua fabricação, sob condições de uso e manutenção normais. Os produtos estão marcados com a sua data de fabricação. A obrigação de Notifier fica limitada a reparar ou substituir, segundo o estimará conveniente, sem cargo algum, tanto em relação a peças como a mão de obra, qualquer peça que em sua opinião fora defeituosa em condições de uso e manutenção normais, devido aos materiais ou mão de obra utilizados na sua fabricação. Em relação àqueles produtos que Notifier não possa controlar directamente, com base na sua data de fabrico, esta garantia será de doze (12) meses desde a data da sua aquisição, salvo se as instruções de instalação ou catálogo estabelecem um período de garantia mais curto, neste caso será aplicado este último. Esta garantia ficará anulada se o produto se modifica, repara ou manipula por pessoas alheias à Notifier. No caso de detectar qualquer defeito, o Comprador deverá obter uma Autorização de Devolução de Material por parte do nosso Departamento de Serviço ao Cliente e devolverá o produto, com os portes pagos à Notifier.

Este documento constitui o acordo completo entre o Comprador e Vendedor. O Vendedor não garante os seus produtos contra os danos causados pelo fogo, nem que estes venham a proporcionar, em todos os casos, a protecção para a qual se instalam. O Comprador estará de acordo em que o Vendedor não se constitui em segurador e que, portanto, não se responsabiliza das perdas, danos, gastos ou inconvenientes derivados do transporte, uso indevido, abuso, acidente ou acção similar. NÃO EXISTE NENHUMA GARANTIA, EXPRESSA OU IMPLÍCITA, DE COMERCIALIZAÇÃO, ADEQUADA PARA O PROPÓSITO PREVISTO OU SIMILAR, QUE VÁ ALÉM DO QUE O INDICADO ANTERIORMENTE. TODAS AS GARANTIAS IMPLÍCITAS OFRECIDAS PELA NOTIFIER EM RELAÇÃO AOS SEUS PRODUTOS, INCLUINDO A GARANTIA DE COMERCIALISAÇÃO, FICAM LIMITADAS A UM PERÍODO DE DOZE (12) MESES DESDE A DATA DA SUA FABRICAÇÃO OU, EM RELAÇÃO ÁQUELES PRODUTOS PARA OS QUAIS NOTIFIER NÃO PÔDE LEVAR A CABO O CONTROLO COM BASE NA DATA DE FABRICO, A GARANTIA SERÁ DE DOZE (12) MESES DESDE A DATA DA SUA ADQUISIÇÃO ORIGINAL, SALVO SE AS INSTRUCÇÕES DE INSTALAÇÃO OU CATÁLOGO ESTABLEÇAM UM PERÍODO DE GARANTIA MAIS CURTO, NESTE CASO, APLICAR-SE-Á ESTE ÚLTIMO. Alguns estados não admitem limitações QUANTO À duração das garantias implícitas, portanto é possível que o anteriormente exposto não se aplique a nenhum caso em particular. A NOTIFIER NÃO PODERÁ, EM NENHUM CASO, CONSIDERAR-SE RESPONSÁVEL DAS PERDAS OU DANOS ÀS INSTALAÇÕES, QUE POSSAM DERIVAR-SE DIRECTA OU INDIRECTAMENTE, DO USO OU IMPOSIBILIDADE DE UTILIZAR O PRODUTO, NOTIFIER TAMBÉM NÃO SE RESPONSABILIZARÁ DOS DANOS PESSOAIS OU FERIDAS QUE POSSAM SER OCASIONADAS DURANTE OU COMO CONSEQUÊNCIA DO USO COMERCIAL OU INDUSTRIAL DOS PRODUTOS.

Esta garantia substitui quaisquer anteriormente existentes e representa a única garantia de Notifier em relação a este produto. Fica proibida qualquer adição ou modificação, verbal ou escrita, da obrigação coberta por esta garantia.

#### **NOTIFIER ESPAÑA**

Central y Delegación Este: Avda. Conflent 84, Nave 23. Pol. Ind. Pomar de Dalt. 08916 Badalona BARCELONA Tel. : 93 497 39 60 Fax: 93 465 86 35

Delegación Centro: Avda. de la Industria, 32 bis. Pol. Ind. Alcobendas 28108 Alcobendas MADRID. Tel. 916613381 Fax 916612315

Delegación Sur: C/ Artesanía, 13 2ª P. In. Pisa. Edif. Zero 41927 Mairena SEVILLA Tel 95/4187011 Fax 95/5601234 Delegación Norte: C/ Artatza, 7 bajos, Edificio Gobelas. 48940 Leioa - BIZKAIA Tel.: 944802625 Fax: 944801756 Delegação Portugal: Rua Neves Ferreira, 12-A; 1170-274 Lisboa PORTUGAL Tel.: 00 351 1 816 26 36 Fax: 00 351 1 816 26 37